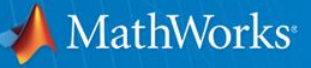

# **Robo-**剣 **Conference 2014/10/04(Sat)**

**- Robo-**剣における**MATLAB/Simulink**の活用 **-**

**MathWorks Japan** 三田宇洋

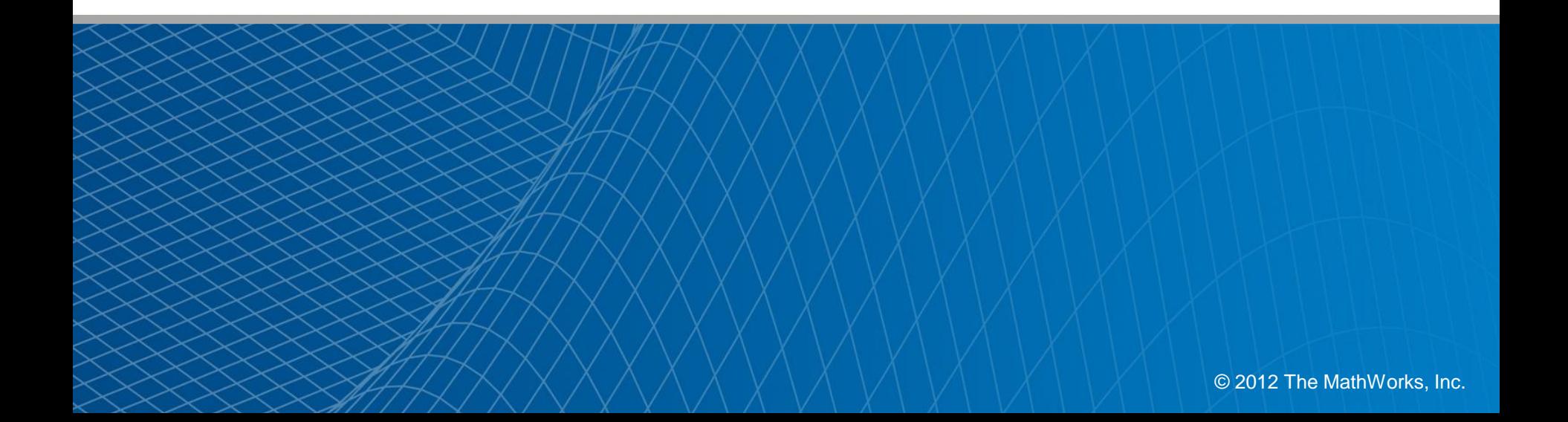

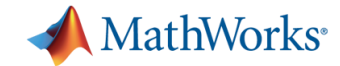

#### **Robo-**剣 **Conference**

- 10月04日土曜日 講習会
- 会場: 県立青少年センター
- 当日のスケジュール: 13:00-一般社団法人二足歩行ロボット協会理事長挨拶 13:05- ROBO-ONE-Light 上位ロボット製作者 14:00- ROBO-ONE 上位入賞ロボット製作者 15:00- ROBO-ONE 殿堂入りロボット開発者 16:00- ROBO-剣 第一回大会優勝者 17:00- ROBO-剣 開発ツールコンテスト優秀者 17:55-閉会の挨拶

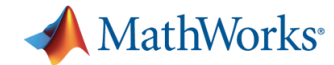

#### **3. MATLAB**と**Simulink**の使い方 **30min**

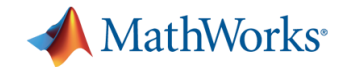

#### **MATLAB**とは ?

- 今回、競技参加者の皆さんに貸し出すツールは下記の通りです 。
- (1) MATLAB®

数値計算を得意とするインタープリター型スクリプト言語

(2) Simulink®

時間の概念を持つブロック線図環境のシミュレータ

(3) StateFlow ®

状態遷移図、フローチャート等で表現されるシーケンス 制御ロジックを記述するSimulink のオプション

 $(4)$  SimMechnics<sup>TM</sup>

Simulink上での機構系 (剛体 )のモデリングオプション

 $(5)$  Simscape<sup>TM</sup>

Simulink上での物理モデリングの基本環境

(6) Simulink® Coder<sup>™</sup>

Simulinkのモデルの等価 Cコード自動生成

- ( 7 ) Real -Time Windows Target Simulinkのモデルのリアルタイム動作
- (8) Image Acquisition ToolboxTM 実画像データとMATLABのインターフェース
- (9) DSP System Toolbox<sup>™</sup>

信号処理のオプションライブラリ

 $(10)$  Image processing Toolbox<sup>TM</sup>

画像処理の基本

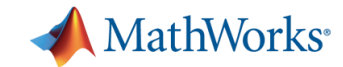

#### **MATLAB**をうまく使いこなそう

- ロボットモデル作成に効率の良いアプローチ
- 真似できるところは真似る。
	- 標準デモ
	- 参考文献(特にこれは参考にしよう)
	- 市販の文献
- MathWorks HPの情報を活用しよう。
	- $-$  FAQ
	- [http://www.mathworks.co.jp/support/product/technical](http://www.mathworks.co.jp/support/product/technical-solutions-index.html)solutions-index.html
	- MATLAB Central
	- <http://www.mathworks.co.jp/matlabcentral/>

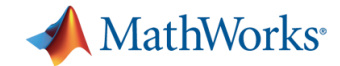

#### 参考文献の紹介

- [1] 三田,垂直多関節型ロボットの軌道計画におけるモデルベース設計 SimMechanics によるロ ボットの機構系モデリングとスプライン曲線による参照軌道の計算 [http://www.mathworks.co.jp/mason/tag/proxy.html?dataid=11792&fileid=58416,](http://www.mathworks.co.jp/mason/tag/proxy.html?dataid=11792&fileid=58416) MathWorks Japan,2010
- [2] 三田, 2リンクロボットマニピュレータのDCモータによる位置制御へのモデルベース開発の適用 - 機構系と電気系のマルチドメインモデリングとPID 制御パラメータの最適チューニング [http://www.mathworks.co.jp/mason/tag/proxy.html?dataid=11791&fileid=61536,](http://www.mathworks.co.jp/mason/tag/proxy.html?dataid=11791&fileid=61536) MathWorks Japan,2010
- [3] ベストテクノロジー社,ホームページ, <http://www.besttechnology.co.jp/index.php>,ベストテクノロ ジー社
- [4] ベストテクノロジー社,技術資料, <http://www.besttechnology.co.jp/index.php> ,ベストテクノロ ジー社
- [5] 三田編著、 高島、宅島、田中著:MATLAB/Simulinkとモデルベース設計による2足歩行ロボット・ シミュレーション, 2007, 毎日コミュニケーションズ社

注:[1],[2]は、本競技に大いに参考になります。

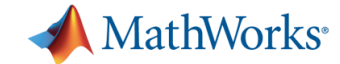

#### この本も参考になります。 注:文献**[1],[2]**と一部内容が重なります。

#### 総合

■ 共有

MATLAB/Simulinkによるモデルベースデザイン入門

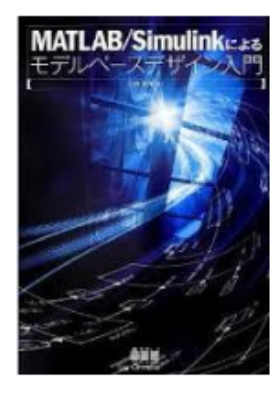

著者:三田宇洋

出版社: オーム社, 2013 重話番号: 03-3233-0641 ISBN: 978-4-274-21402-8

本書では、プラントモデリング、シーケンス・フィードバック制御系設計、コード生成、SILS、ラピッド プロトタイピング等の観点から、MATLAB、Simulink、その他オプション製品を駆使したモデルベースデ ザインを解説しています。

高等教育の講義・企業研修のテキストで使えるように、イメージのしやすい顕材としてDCモータを選び、 講師の使いやすいテキストとなるよう、各章を独立したコンテンツとしており、適度な難易度の課題を実 施していく形式となっています。モデルベースデザインの工程を、製品解説のプロセスであるV字プロセ スと対応させながら、具体的に解説します。アドバンス編では、ブラシレスDC モータの例を解説しま す。

なお、本書内のサンプルプログラムは、オーム社ホームページより提供しています。

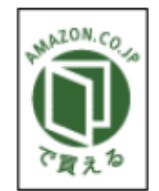

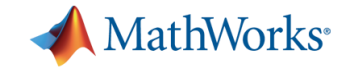

#### **MATLAB**の特徴

- インタープリター型スクリプト言語
- 数学(行列・ベクトル、関数)計算が得意
- 数百もの数学関数
- この競技で予想される使い方
	- スクリプト 計算、パラメータ定義
	- 関数化

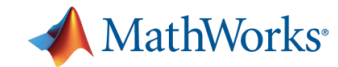

#### **Simulink**の基本

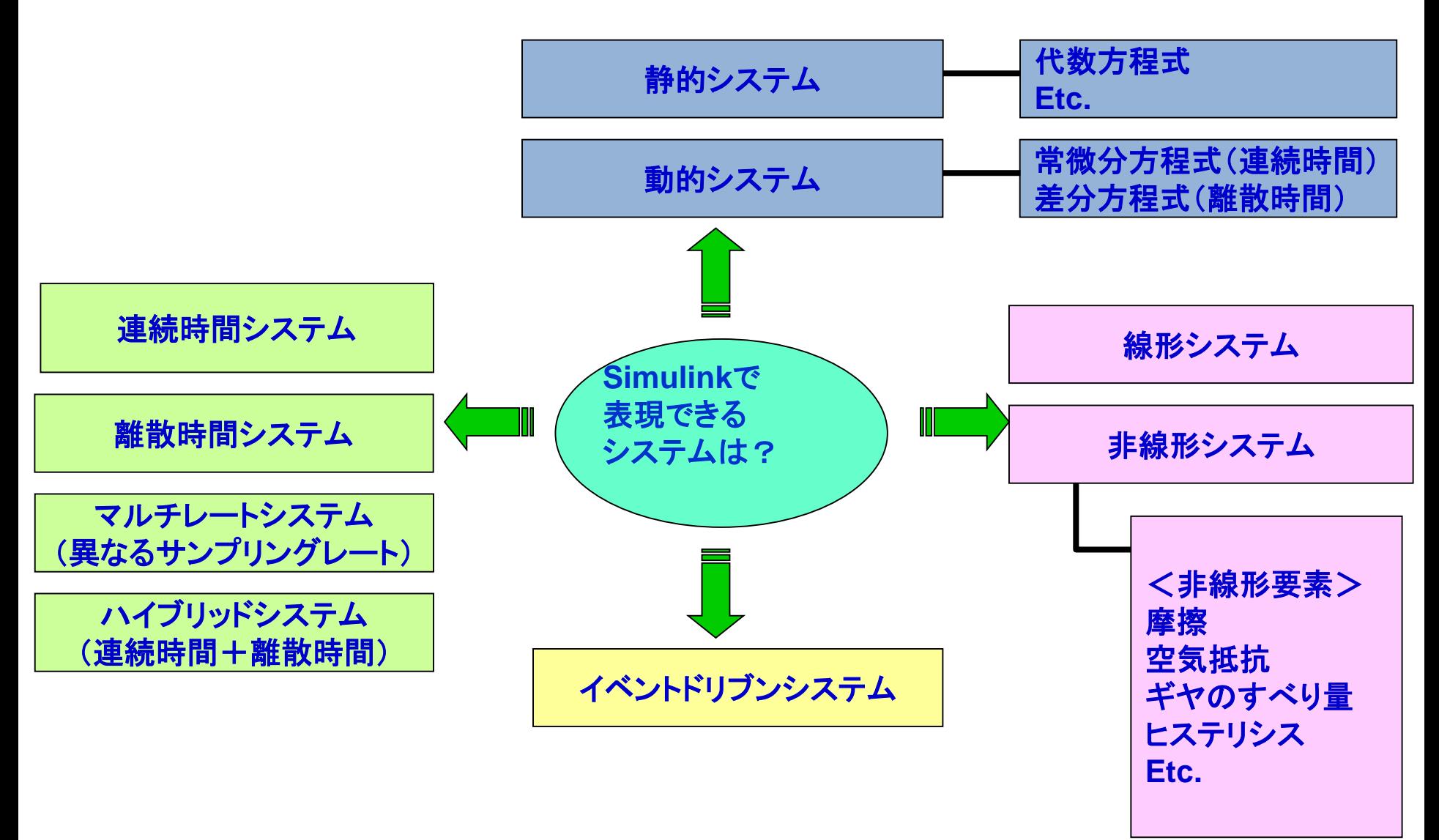

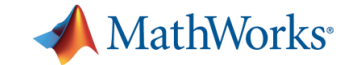

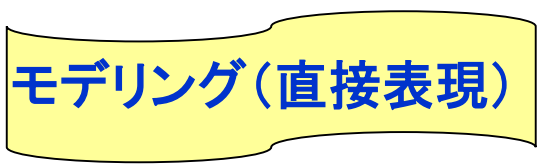

 $m\ddot{x} = -(c\dot{x}) - (kx) + u$  $m\ddot{x} + c\dot{x} + kx = u$ 運動方程式は 整理すると 初期値は  $\ddot{x}(0) = 0, \dot{x}(0) = 0, x(0) = 0$  とする。

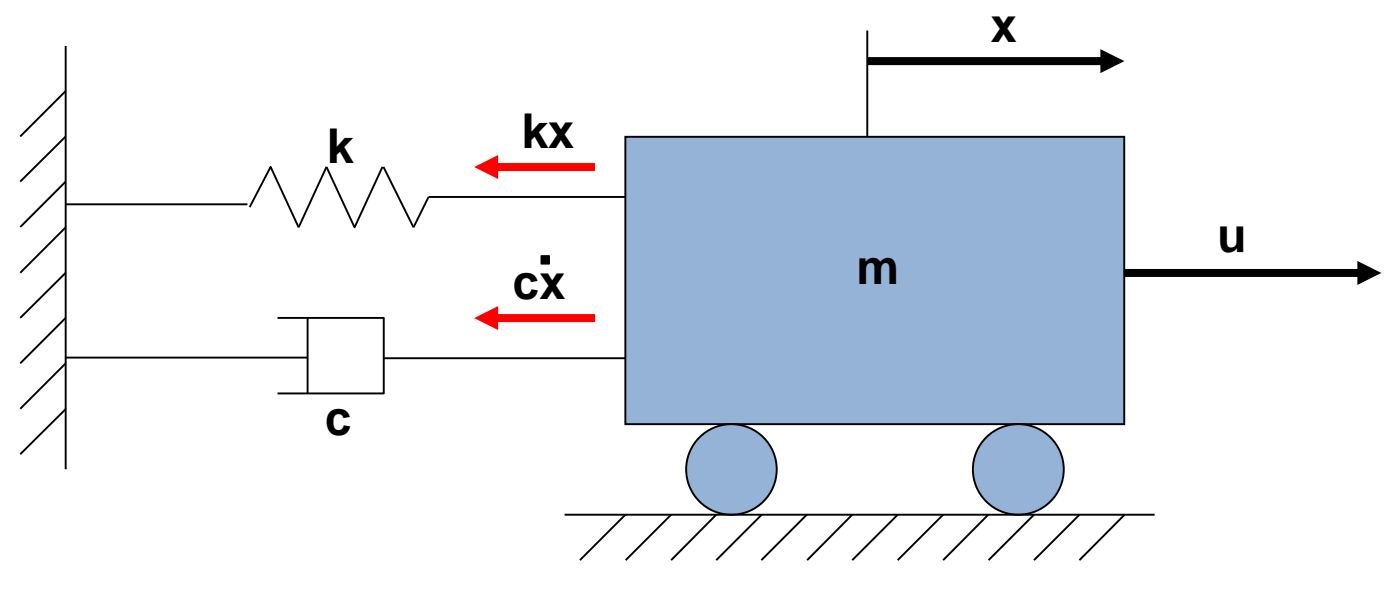

図 機械系ダイナミクスの例(1自由度振動系)

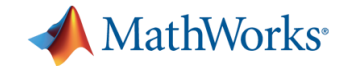

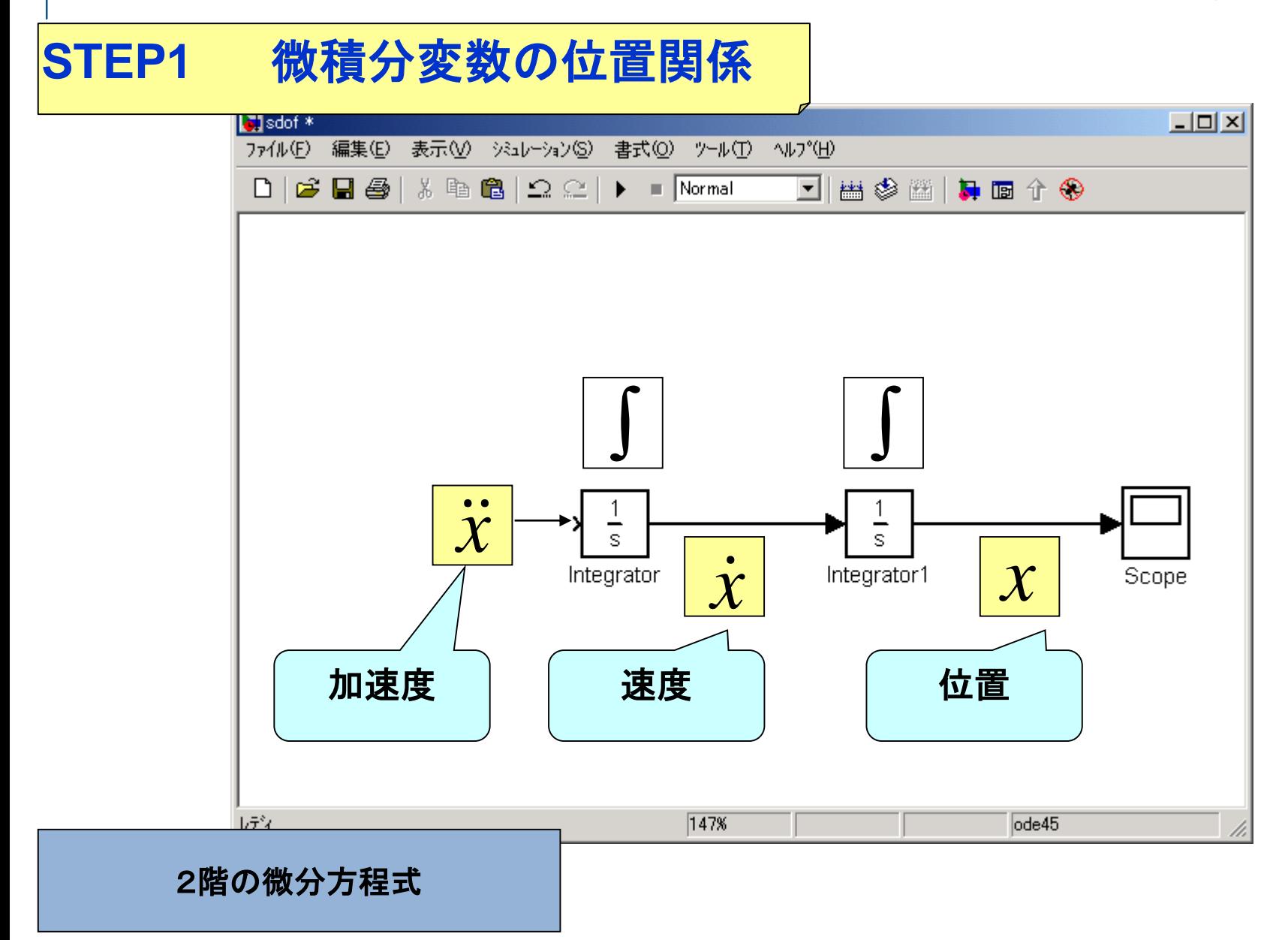

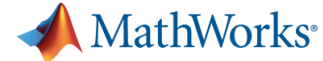

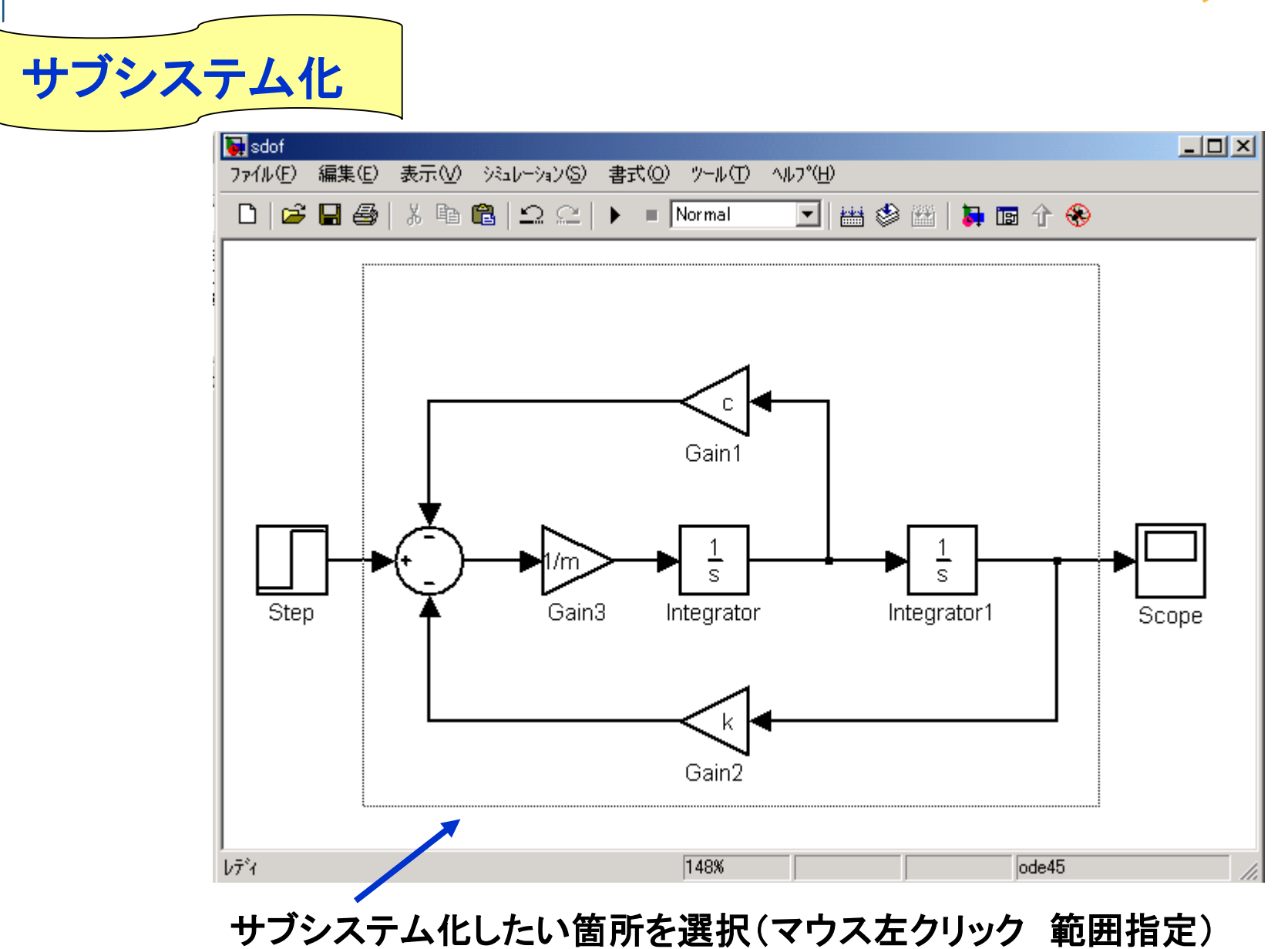

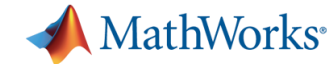

#### ロボットモデルに有益なデモ

- コマンドウィンドウから
- >>demo[Enter]

各ツールのユーザーガイド 関数 例 デモなどが見れる。

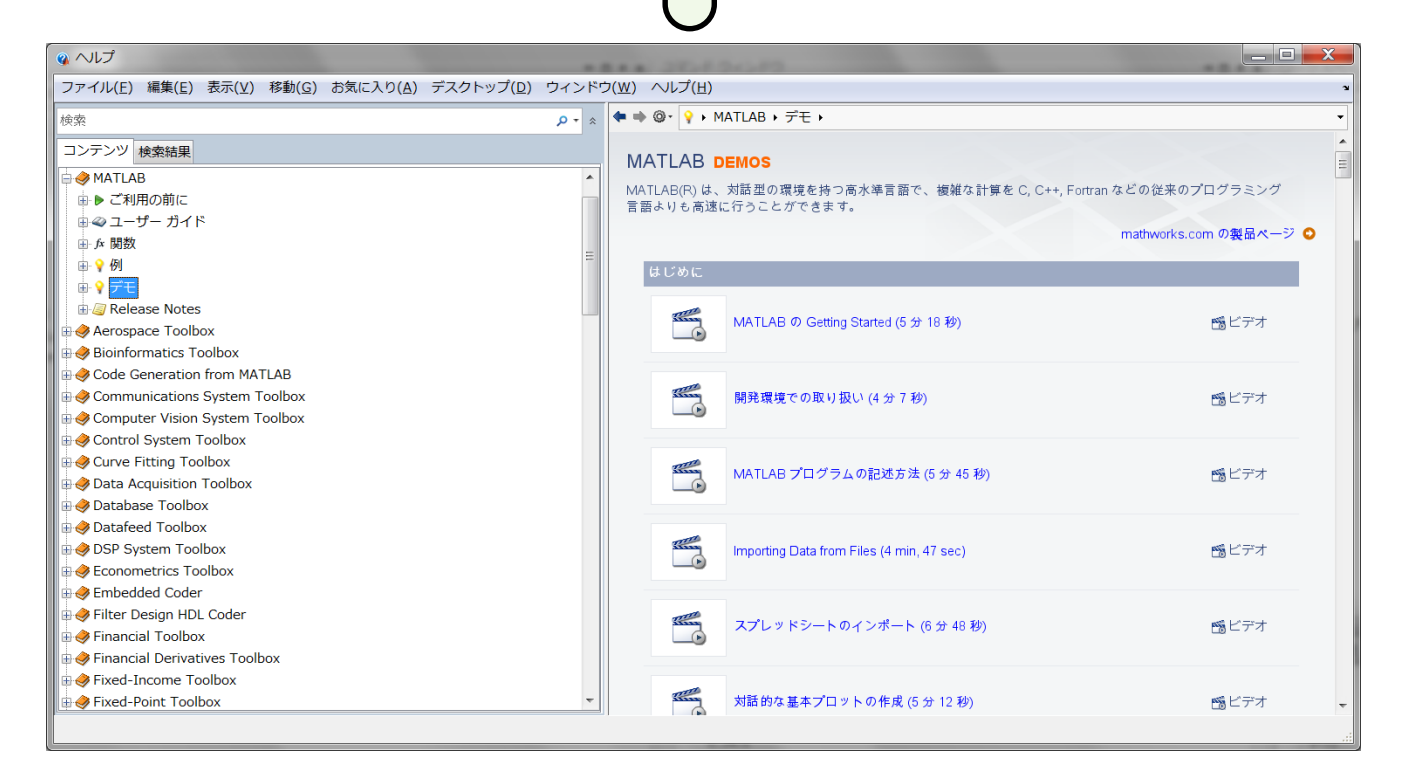

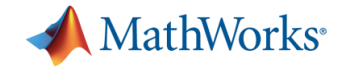

#### **MATLAB** 参考になりそうな標準デモ**(1)**

- デモ名:スペクトル解析のための FFT
- ファイル名:fftdemo.m

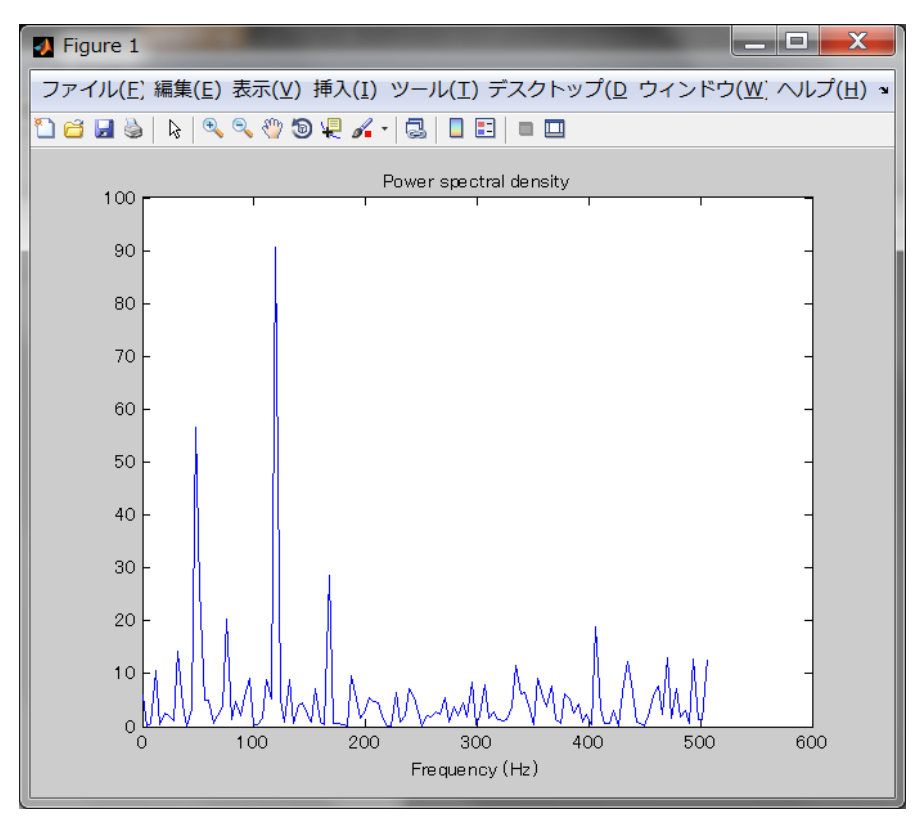

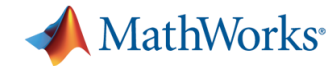

#### **Simulink** 参考になりそうな標準デモ**(1)**

- デモ名:跳ねるボールのシミュレーション
- **ファイル名: sldemo\_bounce.mdl**
- エッセンス:連続系(sの世界)のモデリングが理解できる。

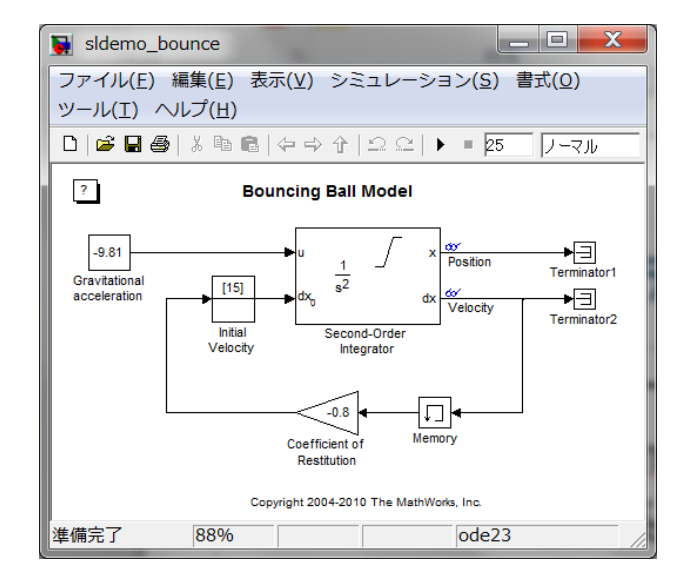

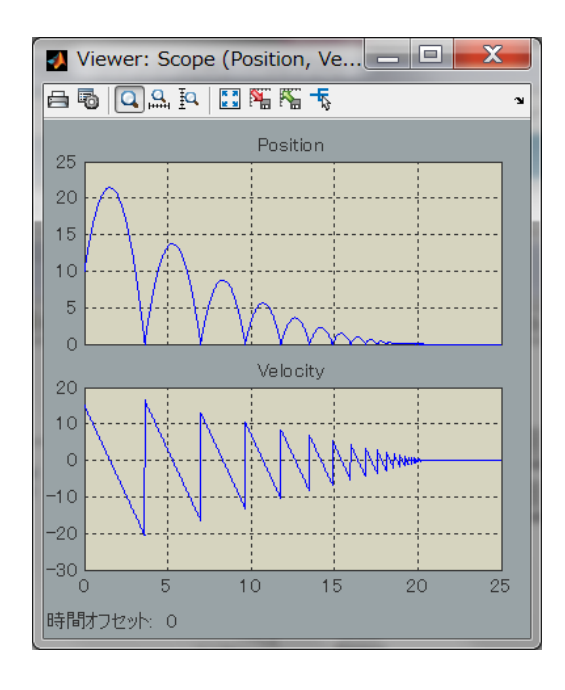

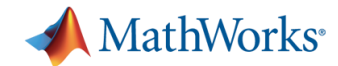

#### **Stateflow** 参考になりそうな標準デモ**(1)**

▪ デモ名 : 列挙型のデ一タ型を使っ<u>た CD プレーヤー</u>/ラジオのモデル化

表示」 シミュレーミ デバック ツール 書式(追加) パターヘルプ

出金田园角品

■ ファイル名:sf\_cdplayer.mdl

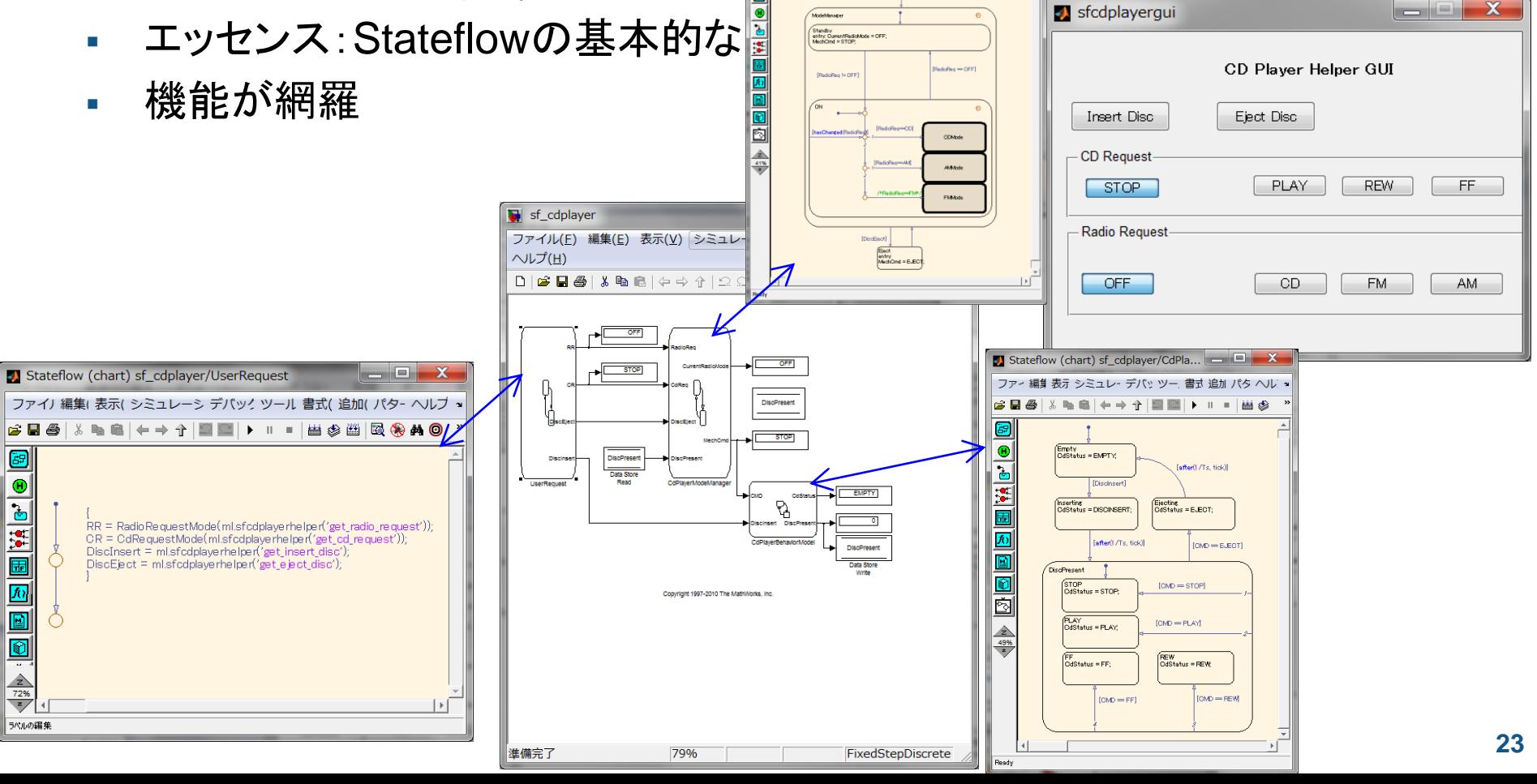

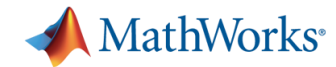

#### **Stateflow** 参考になりそうな一般デモ**(2)** シミュレーションモデル 倒立振り子

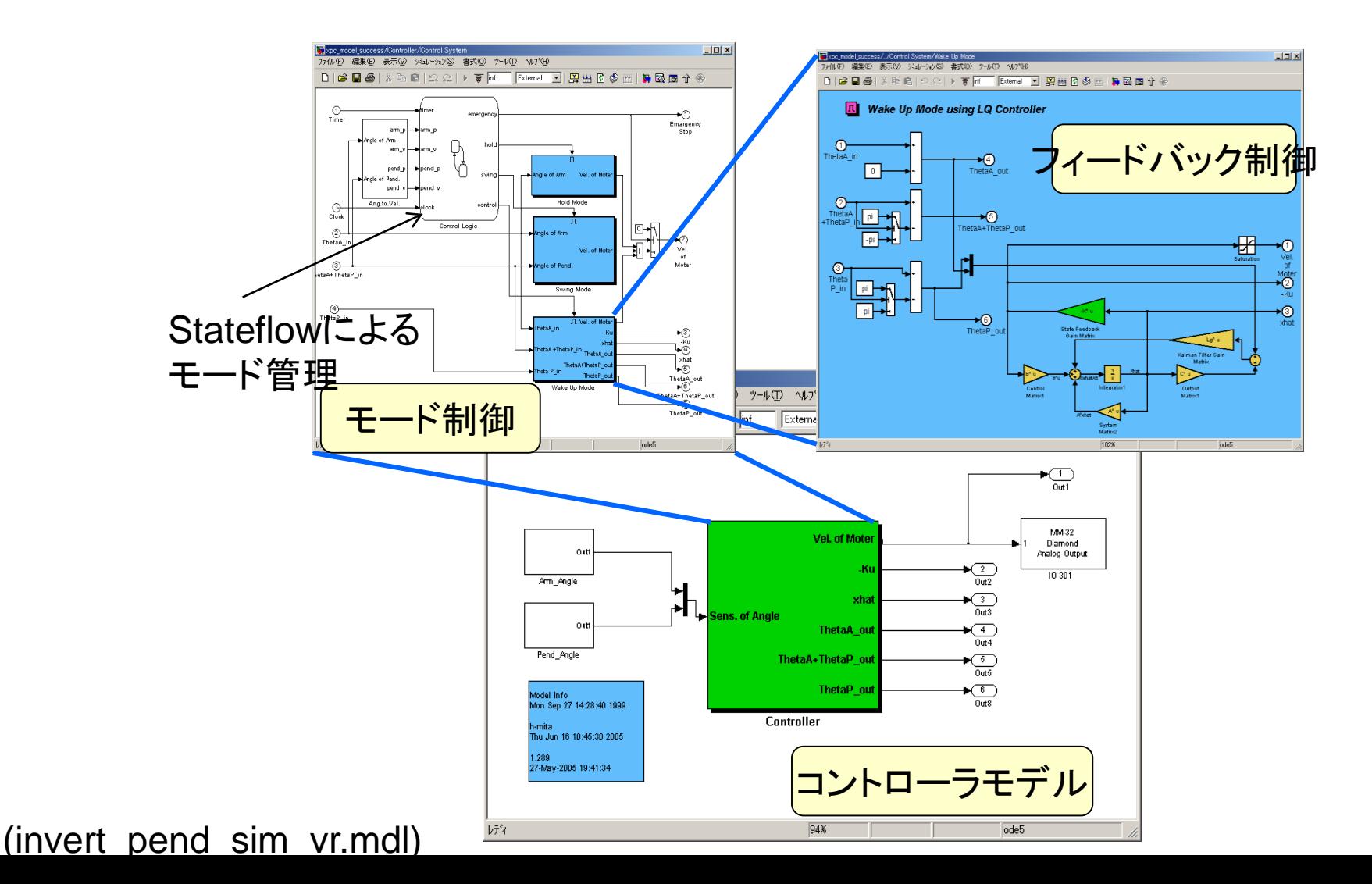

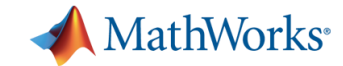

#### 各モードのコントローラロジック

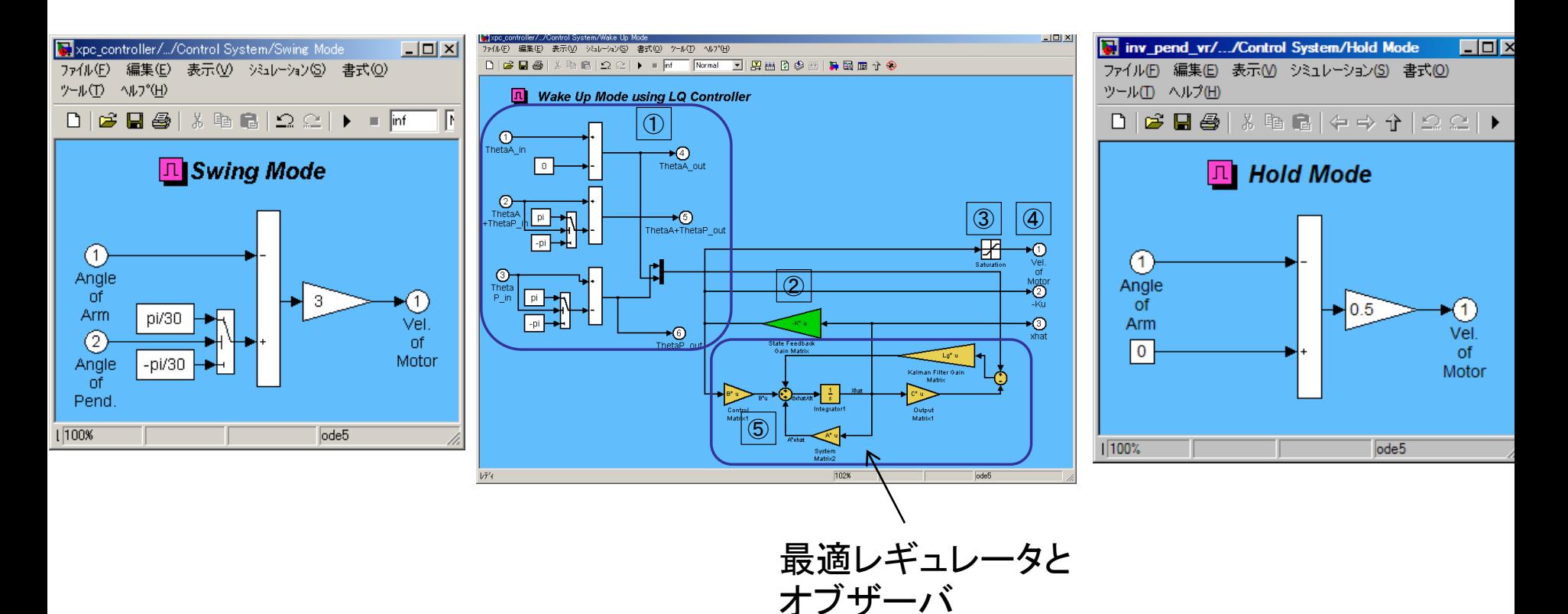

[1] Swingモード:腕(Arm)を定周期で左右に振り、振子(Pend)を揺動させ徐々に鉛直上向きに近づけるモード。

[2] Wake Upモード:振子全体の安定化制御を行うモード。

[3] Hold モード:制御を停止したモード。

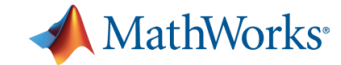

# シミュレーションモデル 上級編 **Stateflow**によるモード管理ロジック

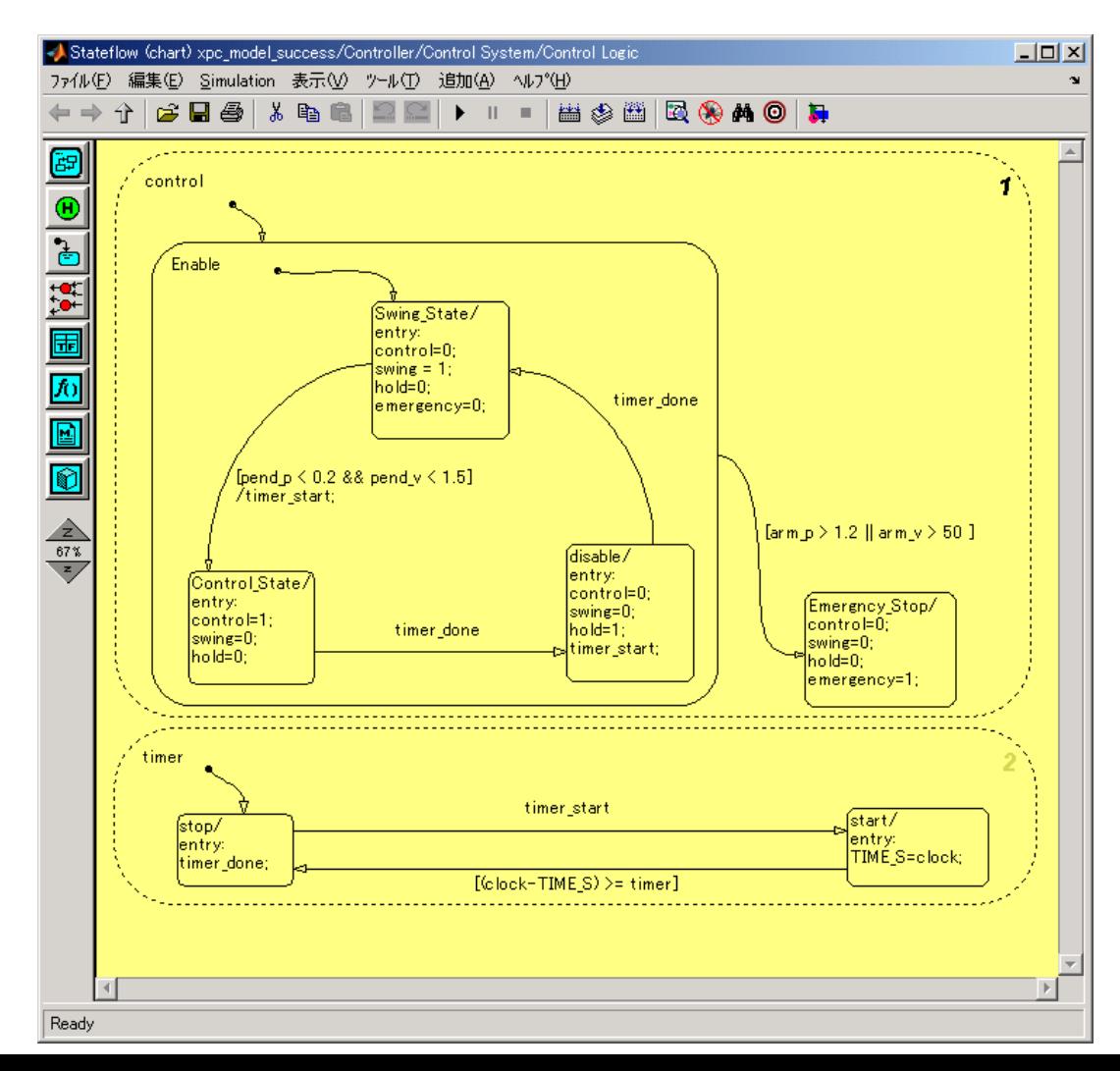

**26**

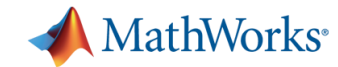

# **SimMechanics First Generation** 参考になりそうな標準デモ**(1)**

- **First Generation:先代までのSimMechanics**
- **F** デモ: Robot Arm with Virtual Reality Scene
- **-** ファイル名:mech\_robot\_vr.mdl
- エッセンス:多リンクのロボットアームのモデル化のイメージ

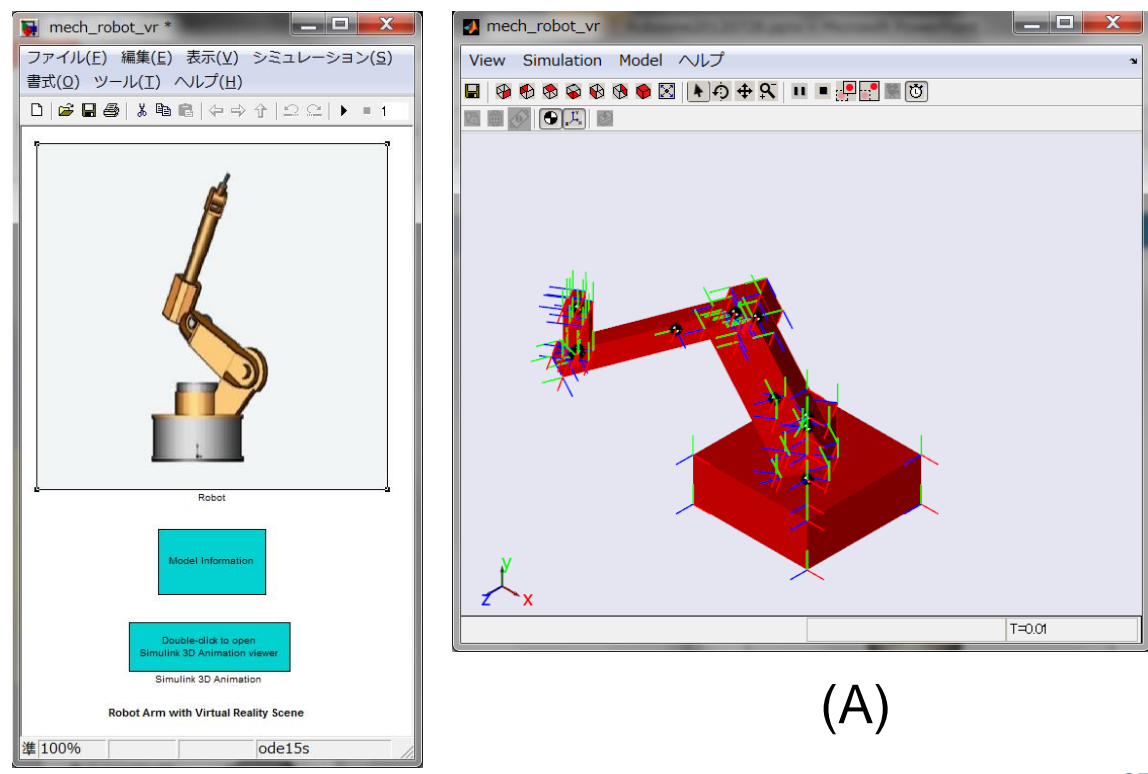

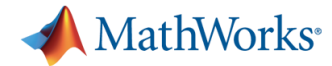

#### 設定

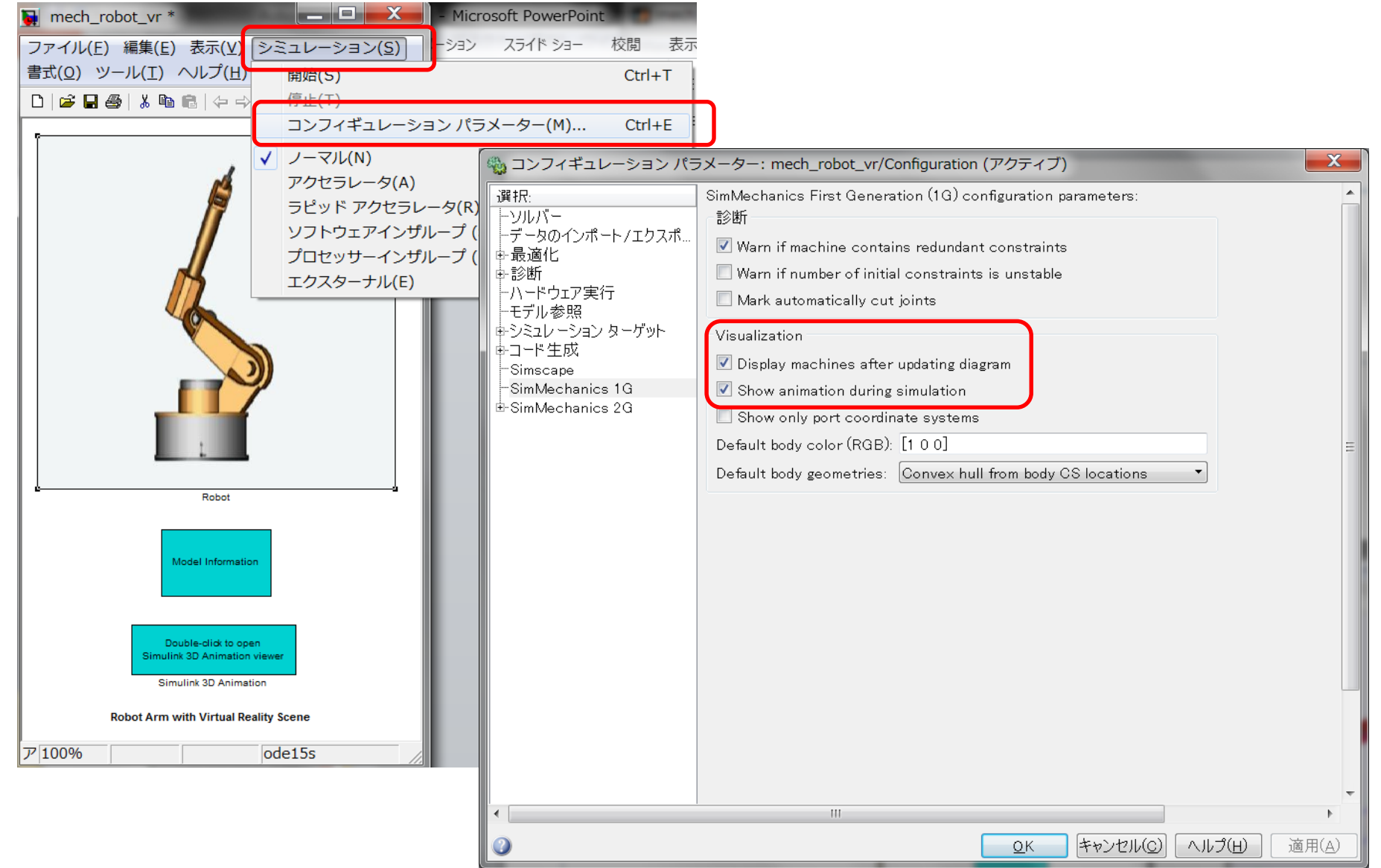

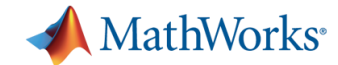

# **SimMechanics First Generation** 参考になりそうな標準デモ**(1)**

- デモ:Four Bar Mechanism with Custom Body Visualization Data
- ファイル名:mech\_four\_bar\_vis.mdl
- エッセンス:4リンク、ボディ(剛体)とJoint(関節:自由度)の関係

STLファイルの張り方

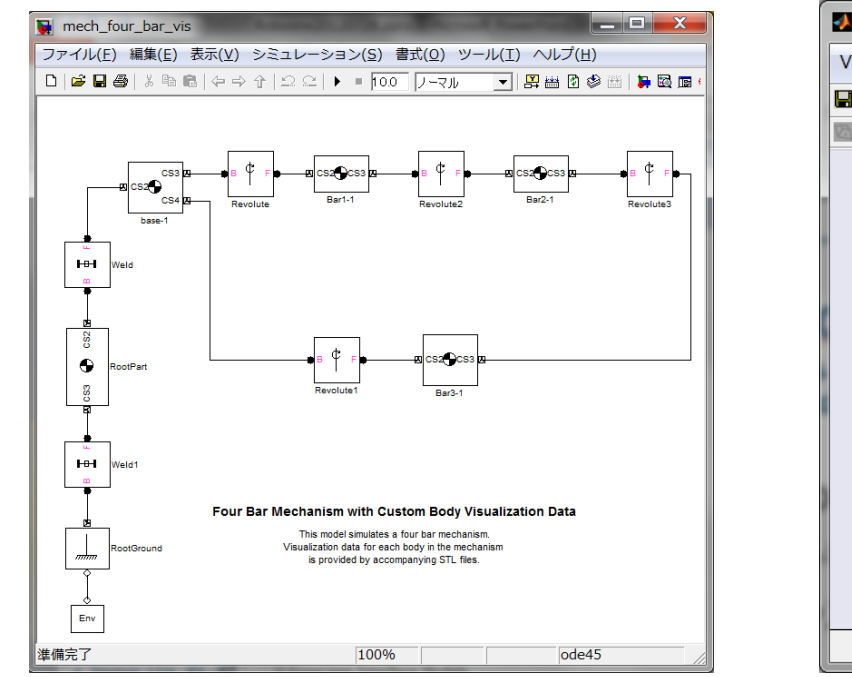

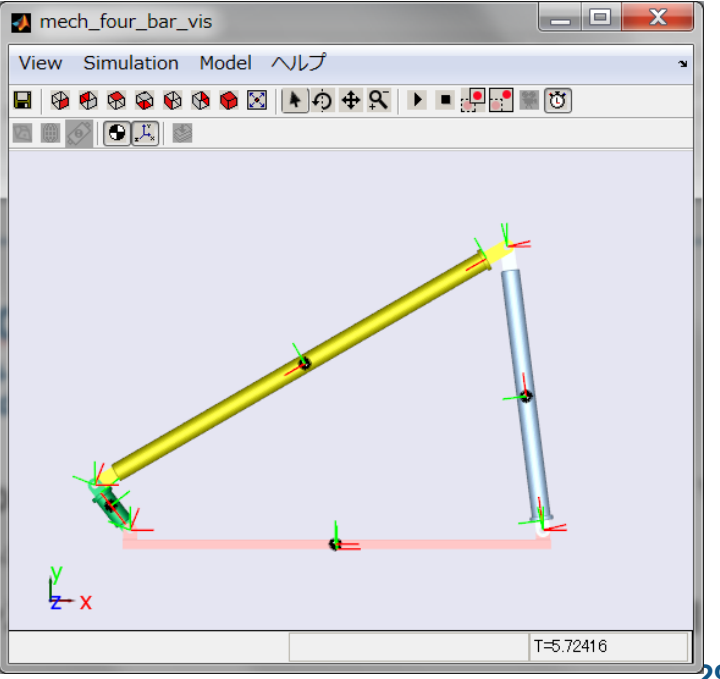

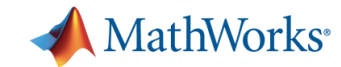

### **SimMechanics Second Generation** 参考になりそうな標準デモ**(1)**

- デモ: How to Build a Model
- **コアイル名:sm\_double\_crank\_aiming.m**

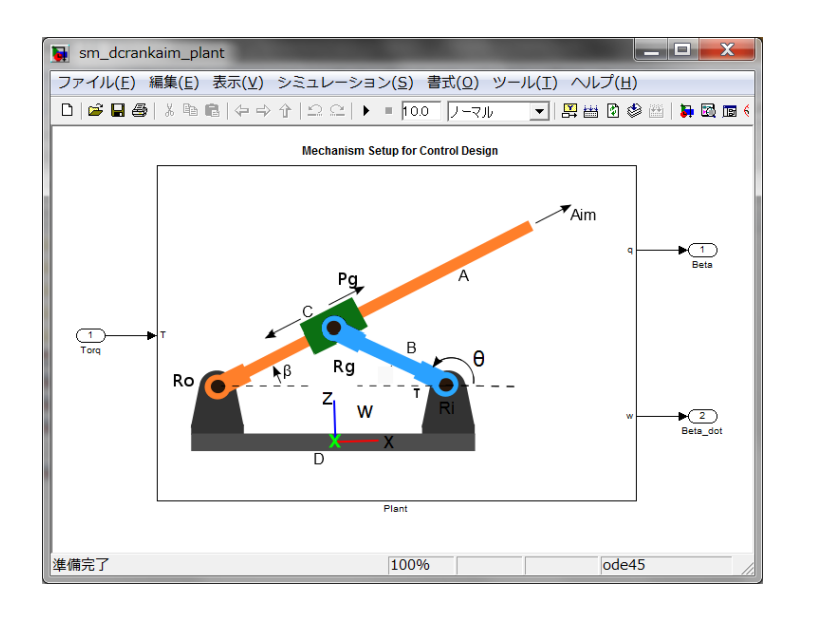

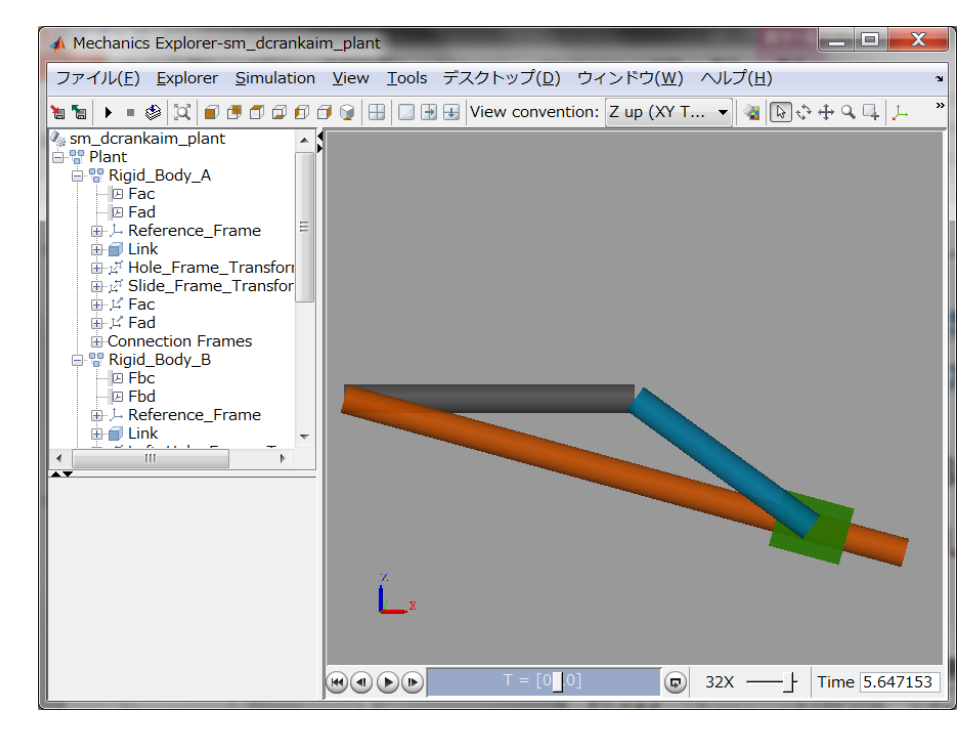

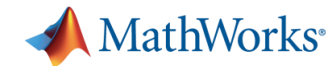

#### **Simscape** 参考になりそうな標準デモ**(1)**

- デモ:永久磁石DCモータ
- ファイル名: ssc\_dcmotor.mdl
- エッセンス:Simscape標準ブロックでの電気+機械モデル の作り方

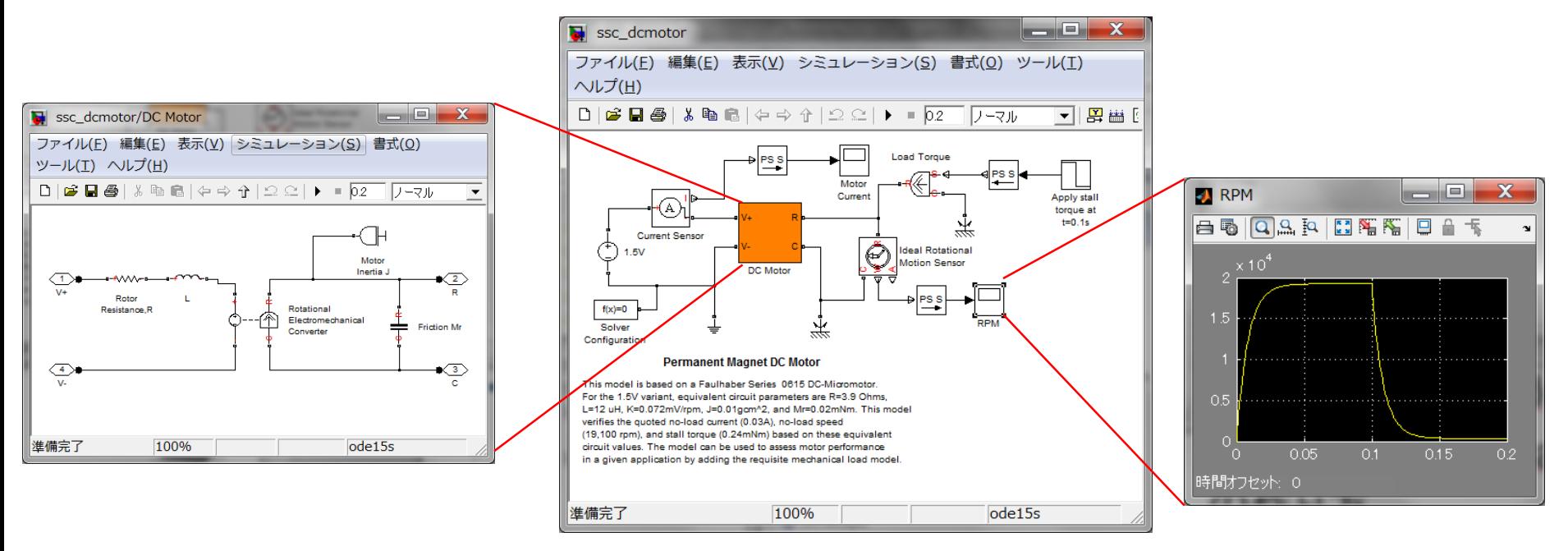

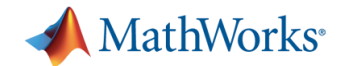

#### **Simscape** 参考になりそうな標準デモ**(2)**

- デモ:カスタマイズしたコンデンサ ライブラリを使ったモデル
- **コアイル名:ssc\_ultracapacitor.mdl**
- エッセンス:Simscape言語によるオリジナルモデルの作り 方

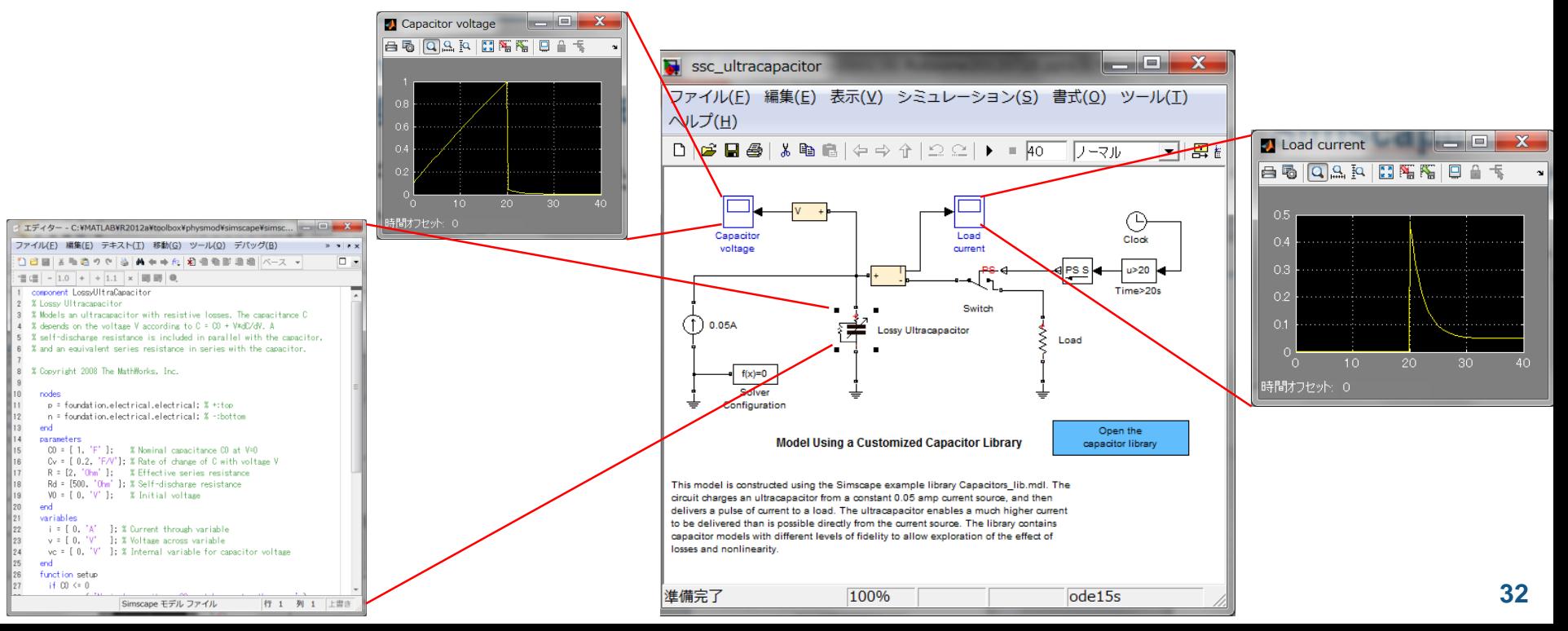

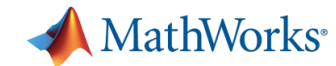

# **Simulink 3D Animation**  参考になりそうな標準デモ**(1)**

- $\div$   $\vec{\tau}$  + : Manipulator Moving a Load with use of Global Coordinates
- **-** ファイル名:vrmanipul\_global.mdl
- エッセンス:ロボットアームのVRML表示

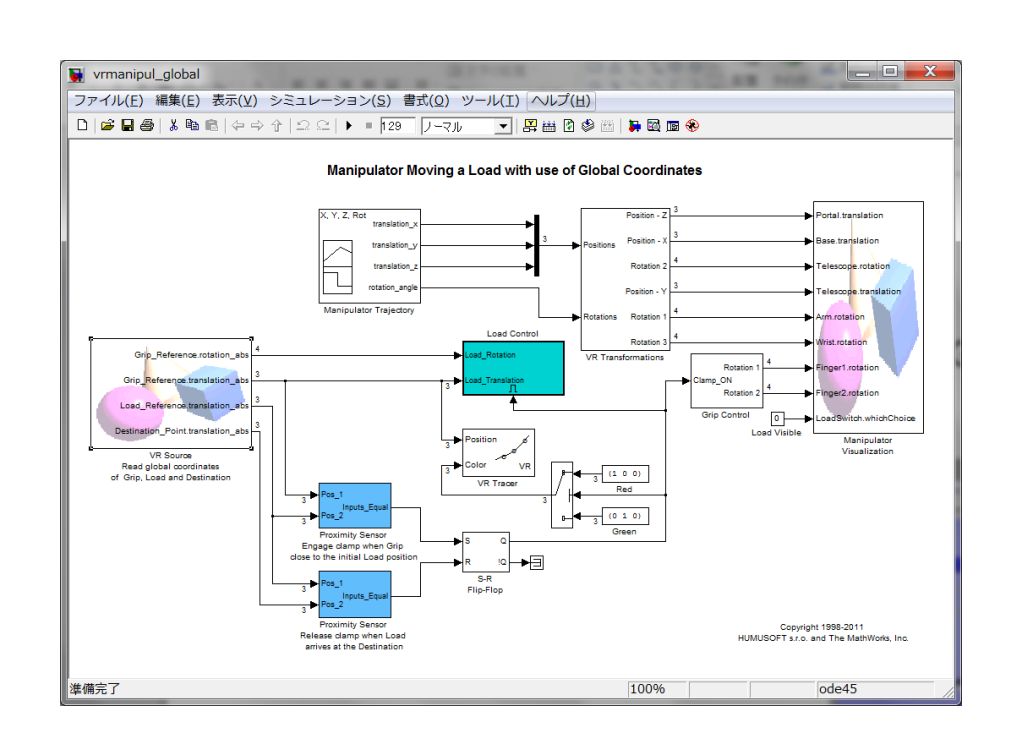

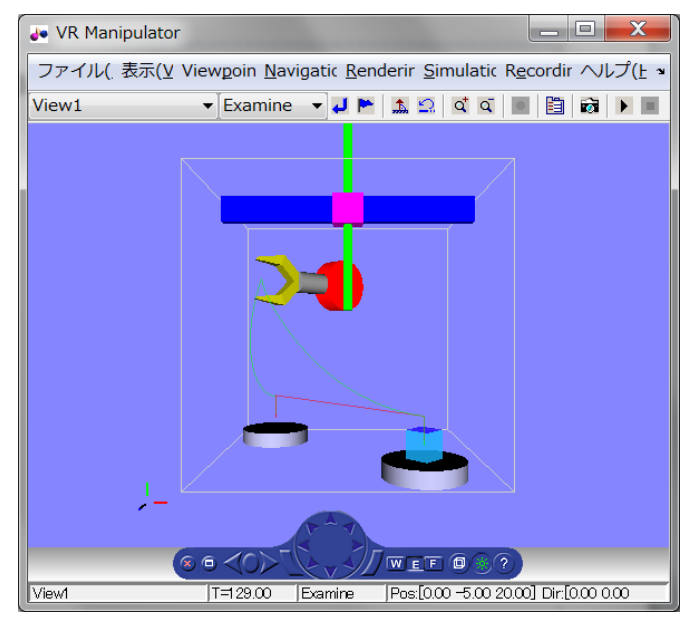

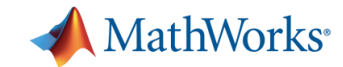

**34**

# **Image Processing Toolbox** 参考になりそうな標準デモ**(1)**

- デモ:動いている振子の長さを検出
- ファイル名 : ipexpendulum.m
- エッセンス:静画像の処理

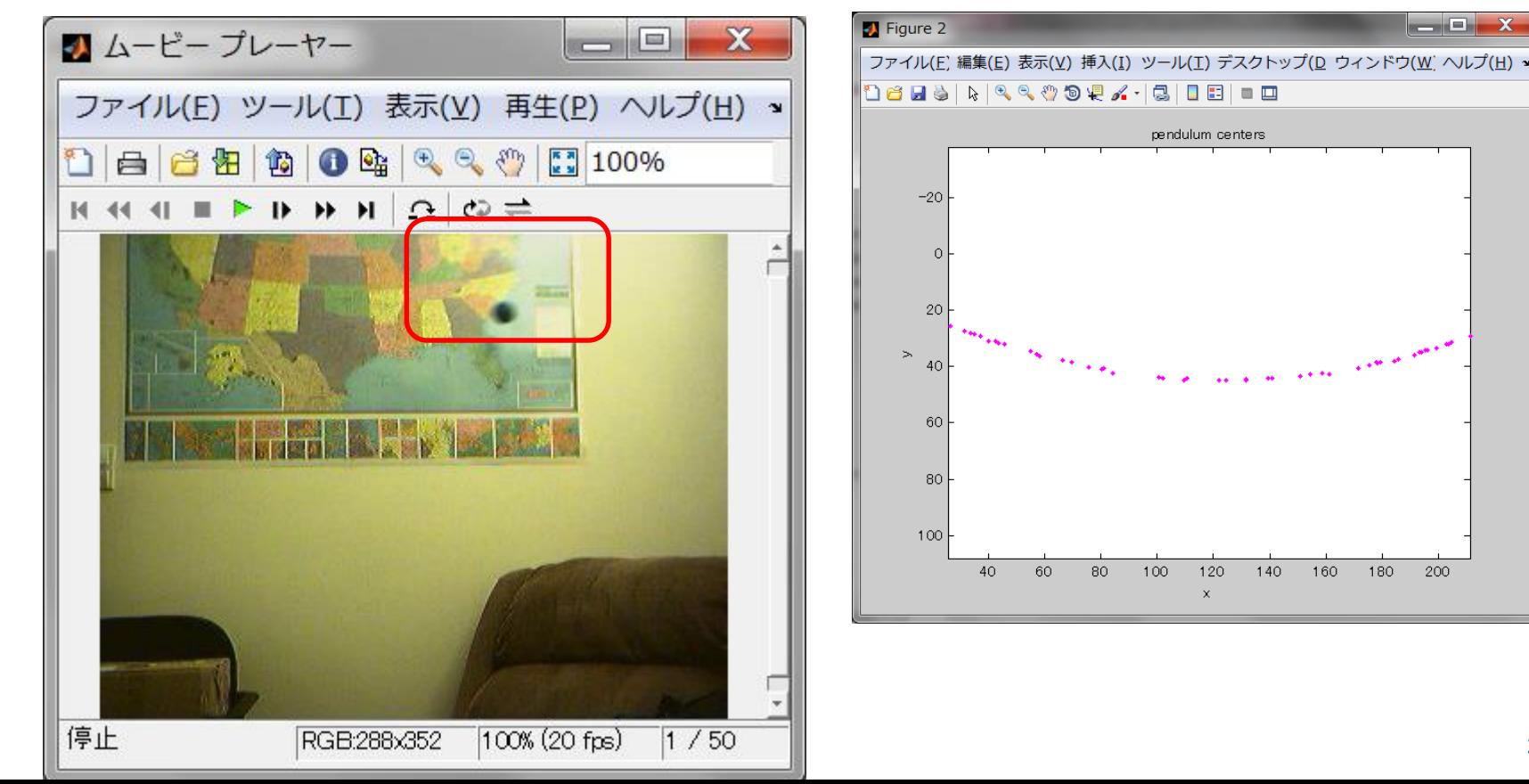

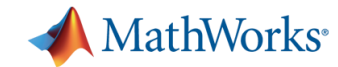

# **Computer Vision Toolbox** 参考になりそうな標準デモ**(1)**

- **デモ: Abandoned Object Detection**
- ファイル名: vipabandonedobj.mdl
- エッセンス:動画像の処理

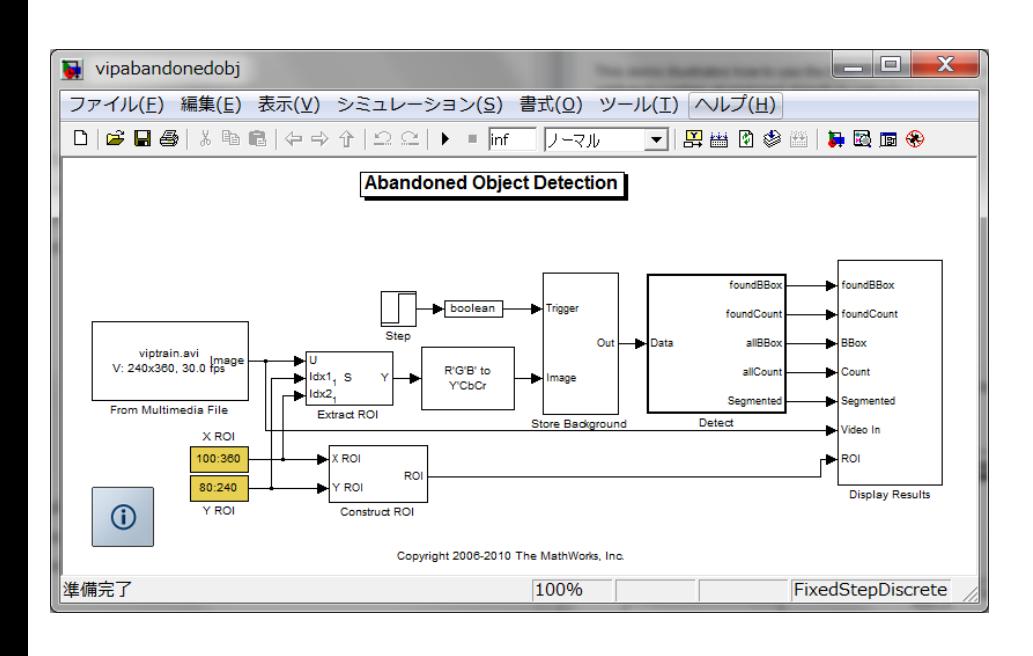

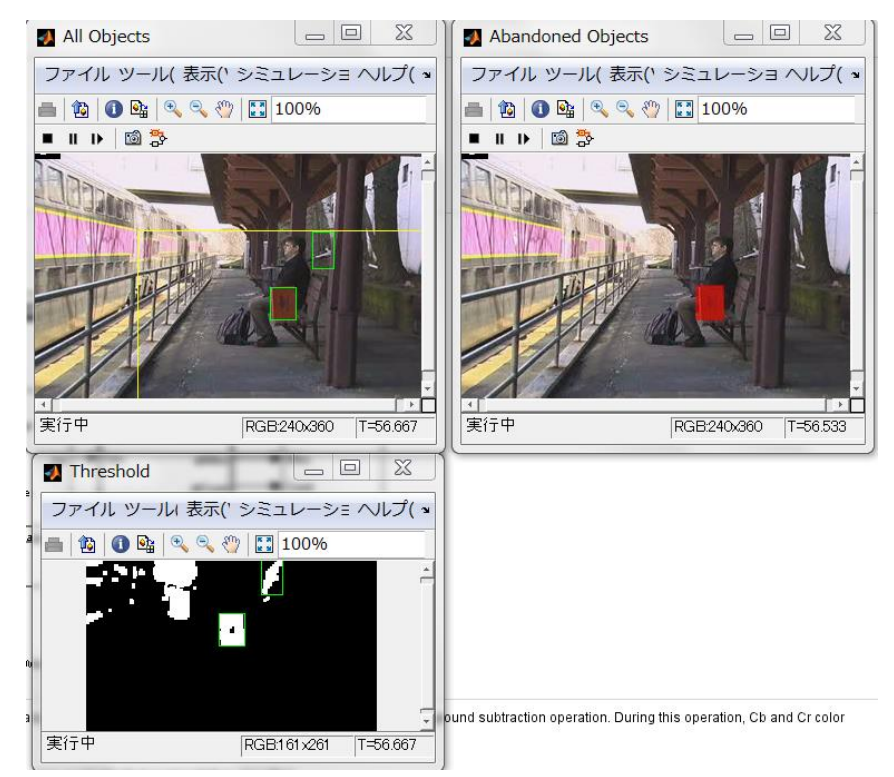

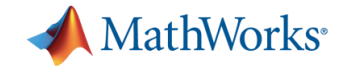

# サーボモータのモデル(連続系) **Subsystem**版

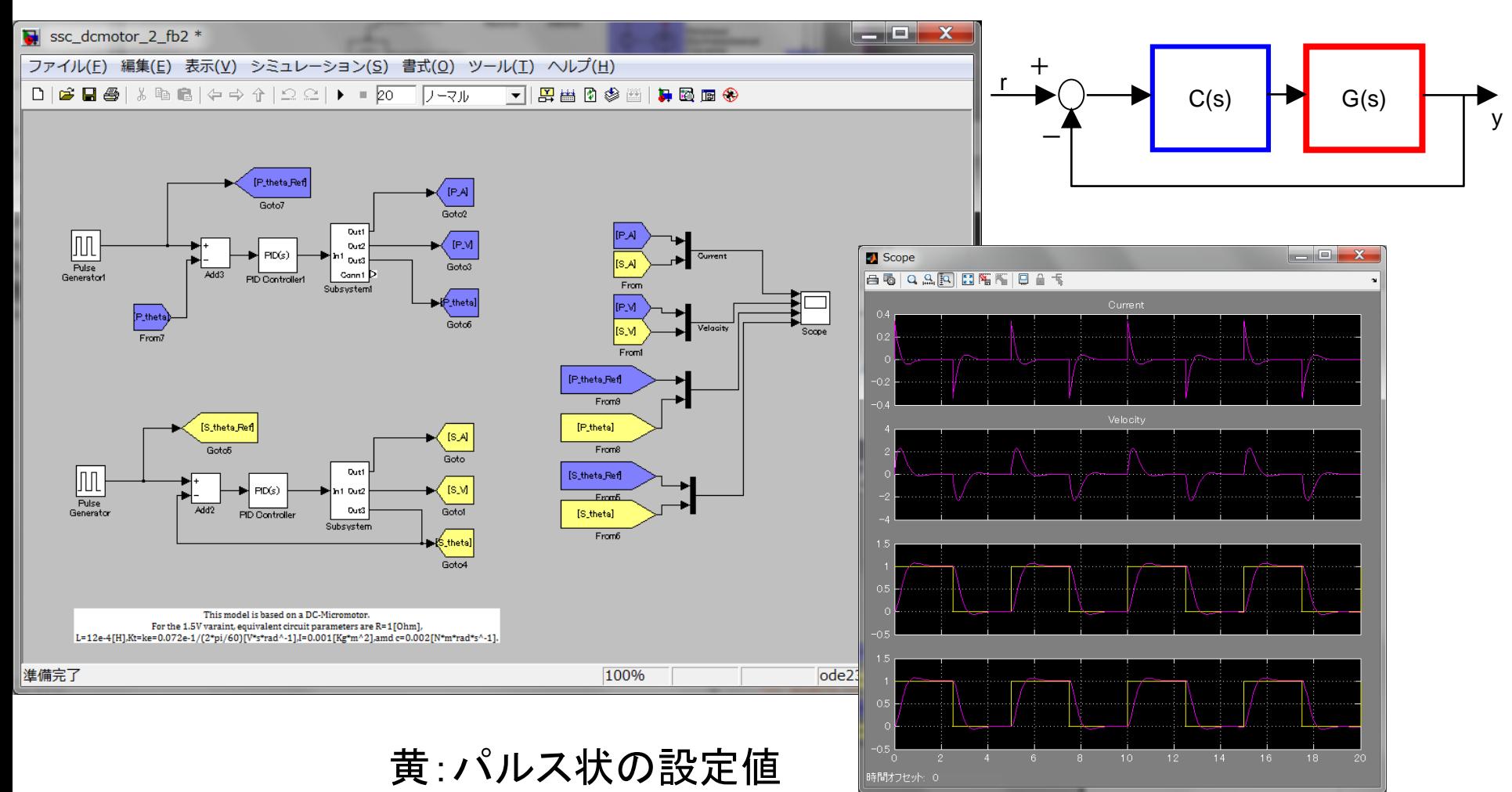

紫:制御量

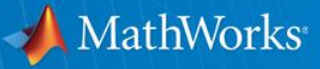

#### **Robo-**剣 **Seminar 2014/10/04(Sat) - Robo-**剣 **MATLAB/Simulink**の活用 **–**「**2**リンクマニピュレータ編」

© 2012 The MathWorks, Inc. **44**

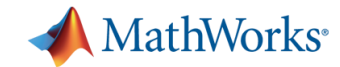

#### **[2]-(3)** シミュレーションモデル

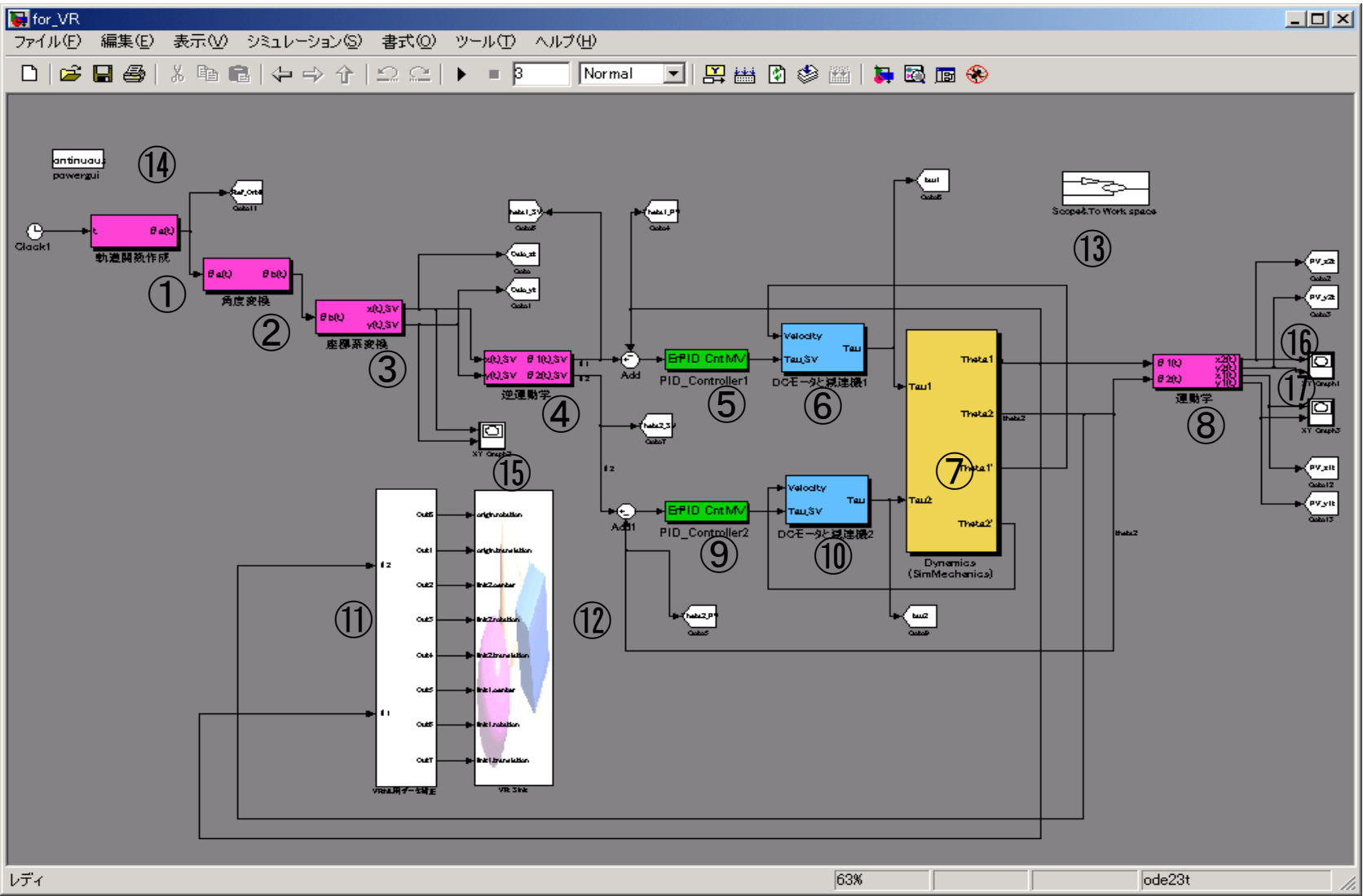

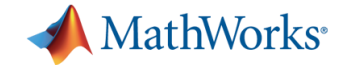

#### **[2]-(5)** シミュレーション結果 **(**マニピュレータの軌跡**)**

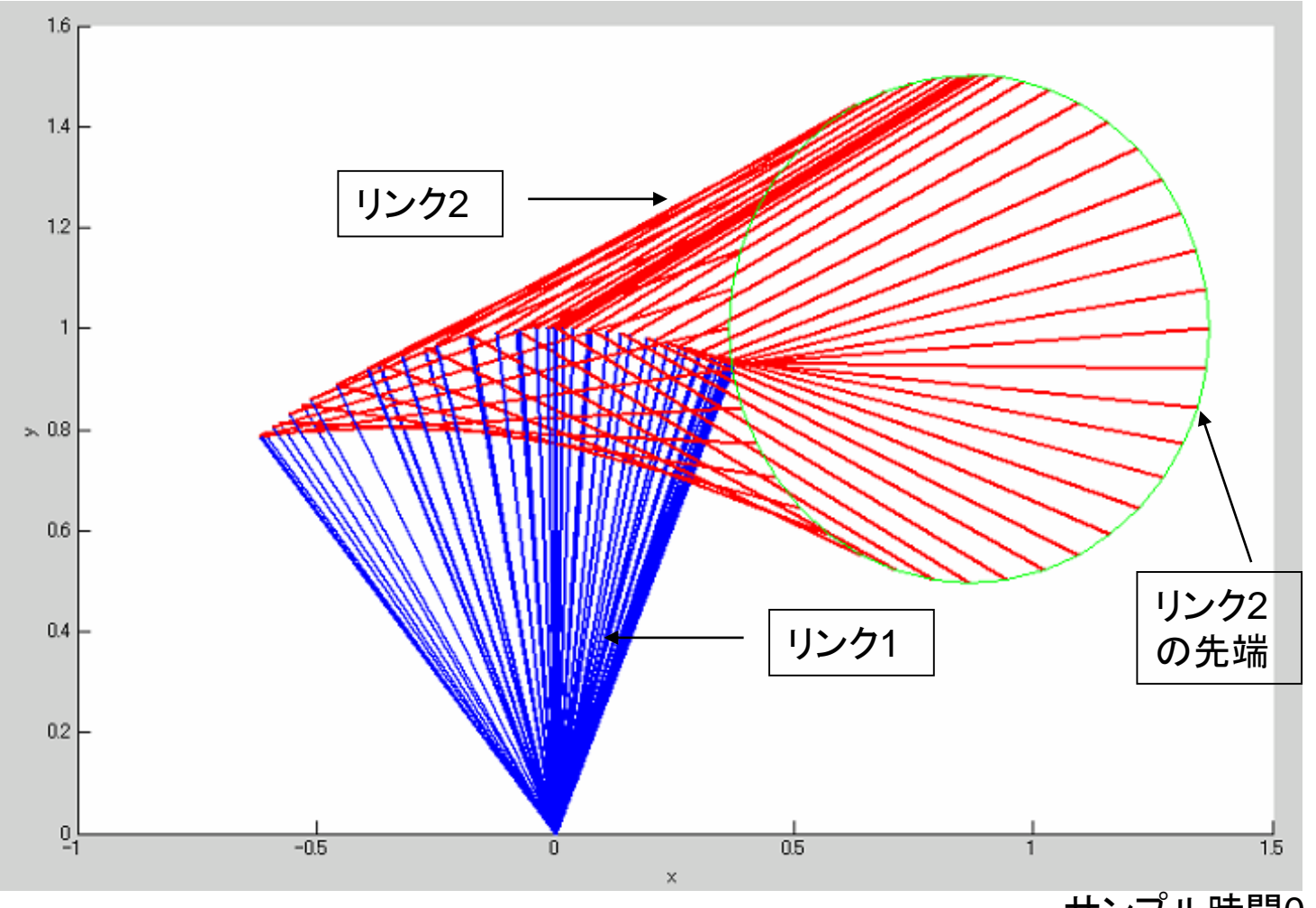

サンプル時間0.1秒

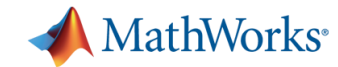

#### 垂直多関節ロボットとデモロボットの相似 **~**概形

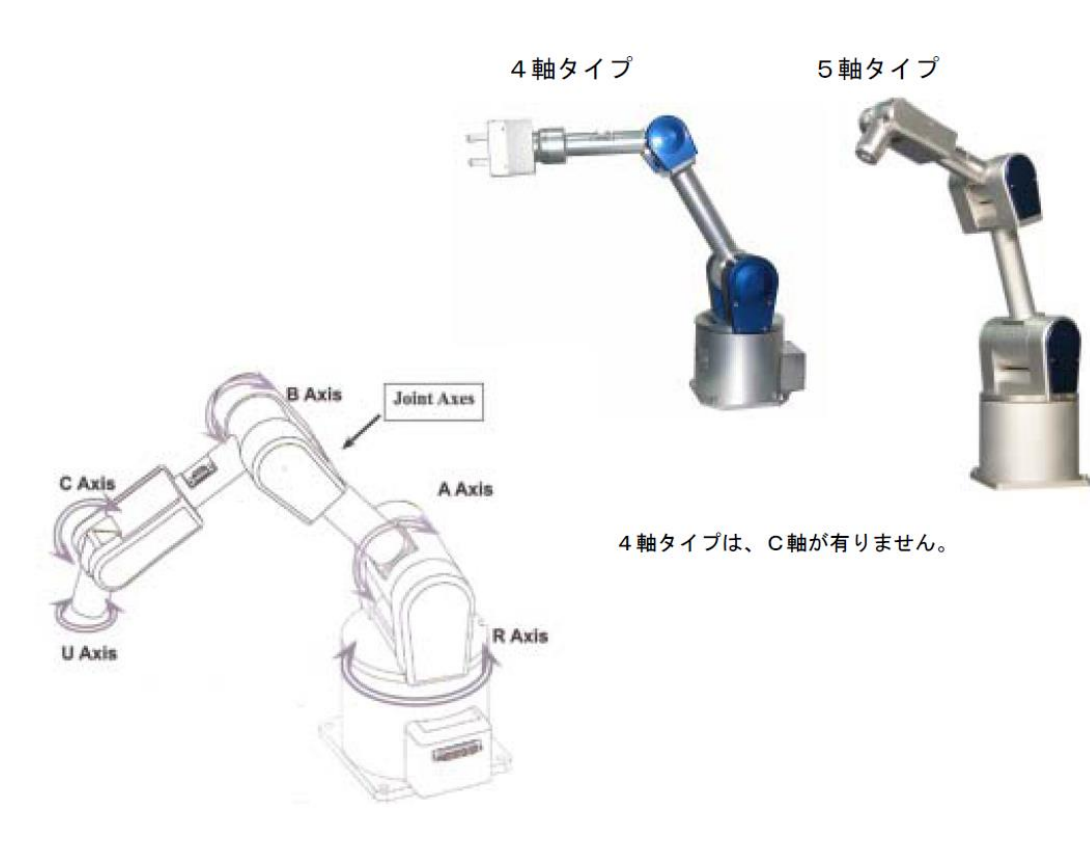

図3-1 miniCRANE450の概形5) ((株)ダイナックス)

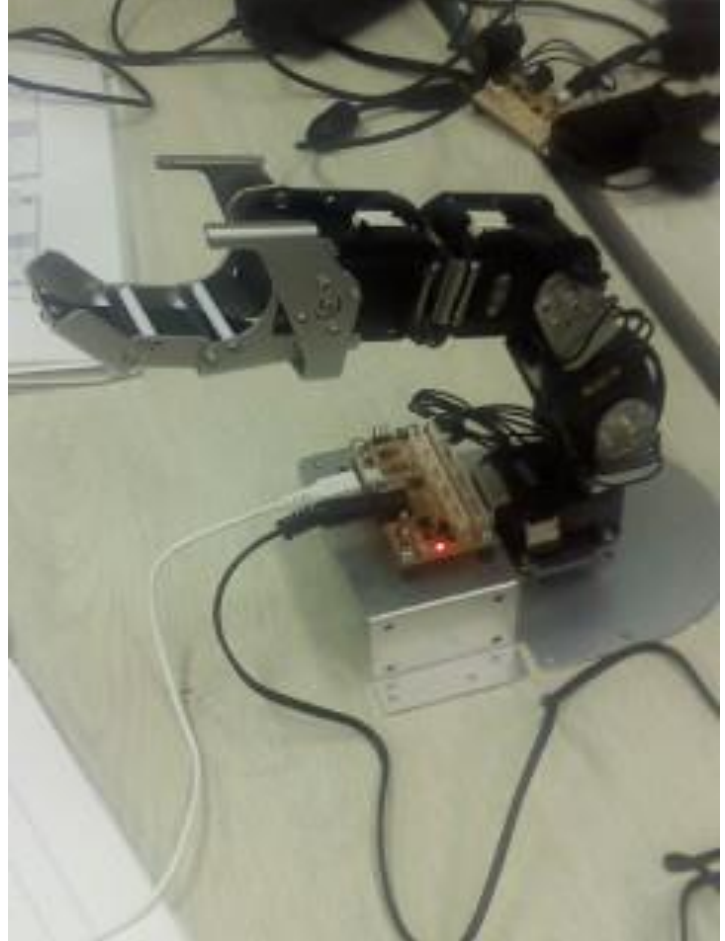

Fig.1 **Dynamixel**シリーズで作成 した垂直多関節ロボット ((株)ベストテクノロジー)

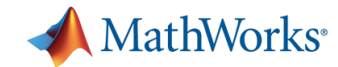

# ロボットのシミュレーションモデルの作成 例を見て行きましょう。

#### このロボットに 円軌道を書かせます。

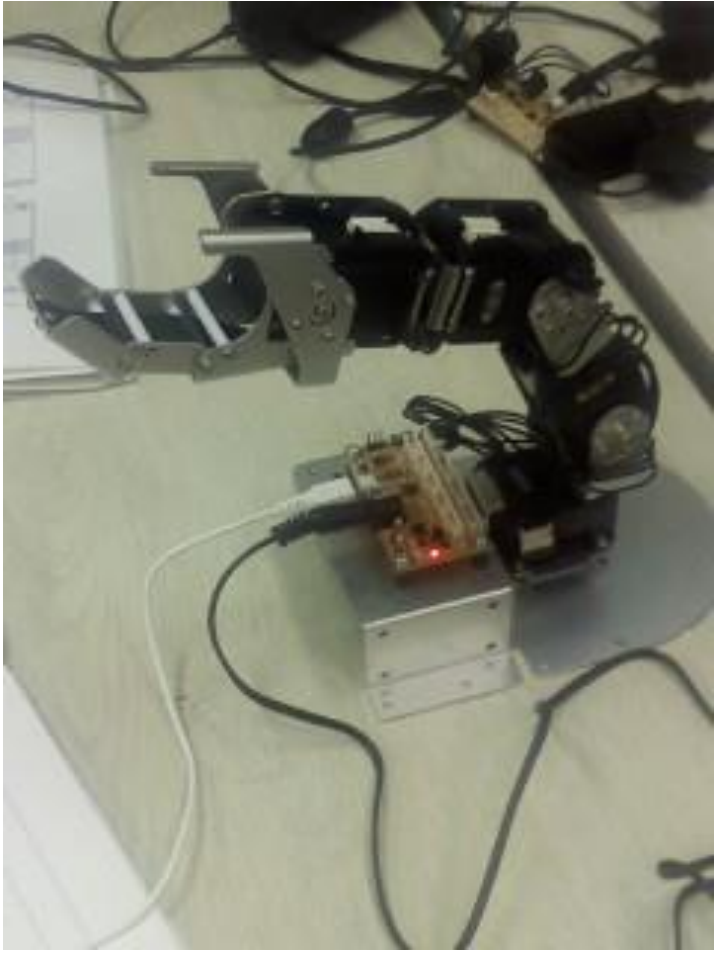

Fig.1 **Dynamixel**シリーズで作成 した垂直多関節ロボット ((株)ベストテクノロジー)

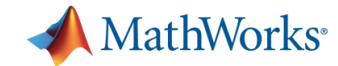

#### **SimMechanics**によるリンク機構作成

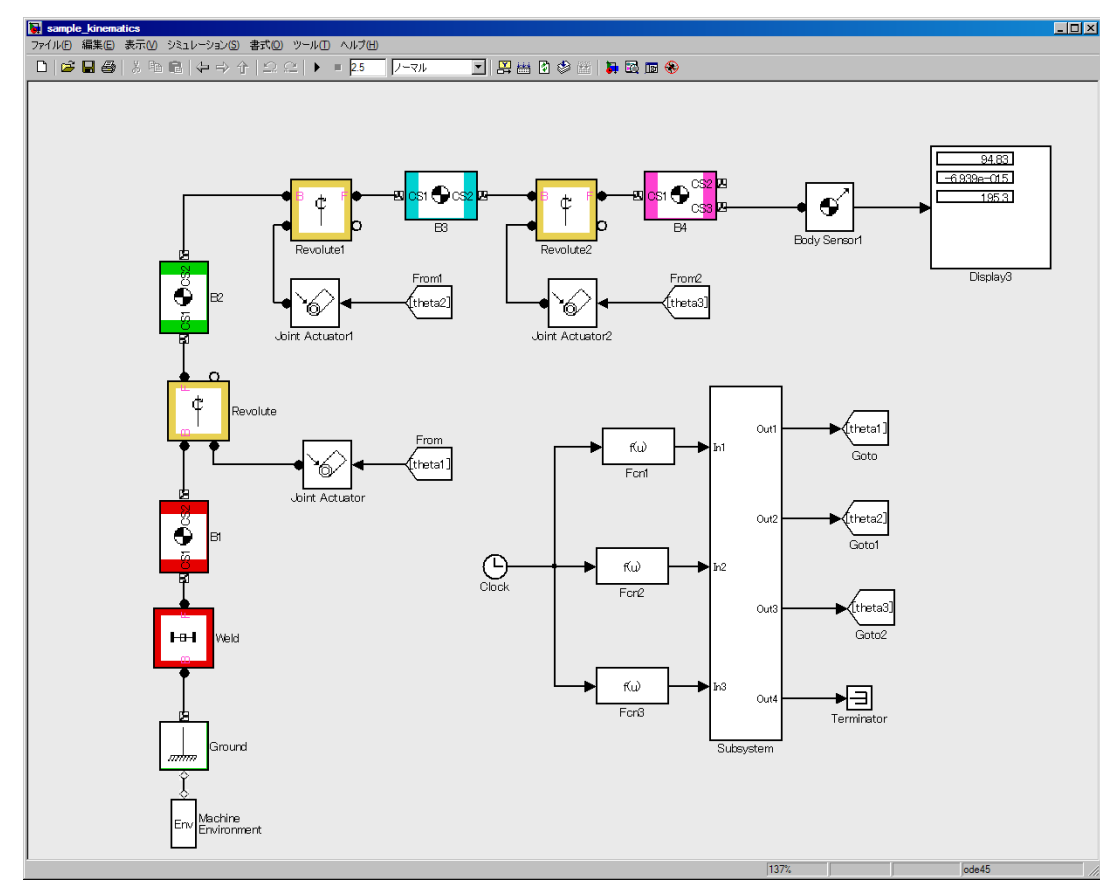

#### モデル SimMechanicsのViewer (慣性楕円体表示)

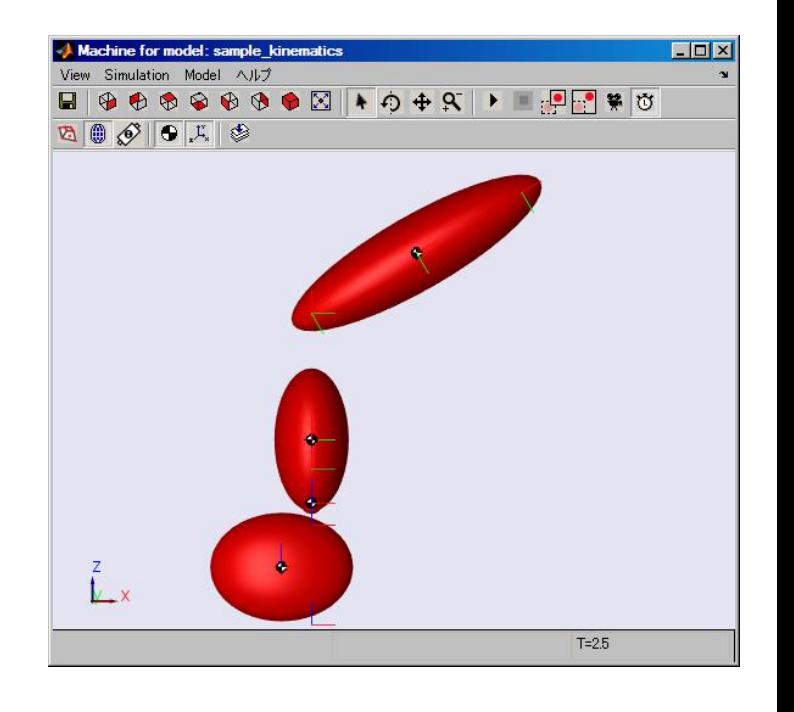

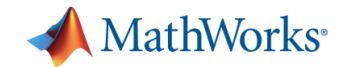

#### ロボットの初期位置

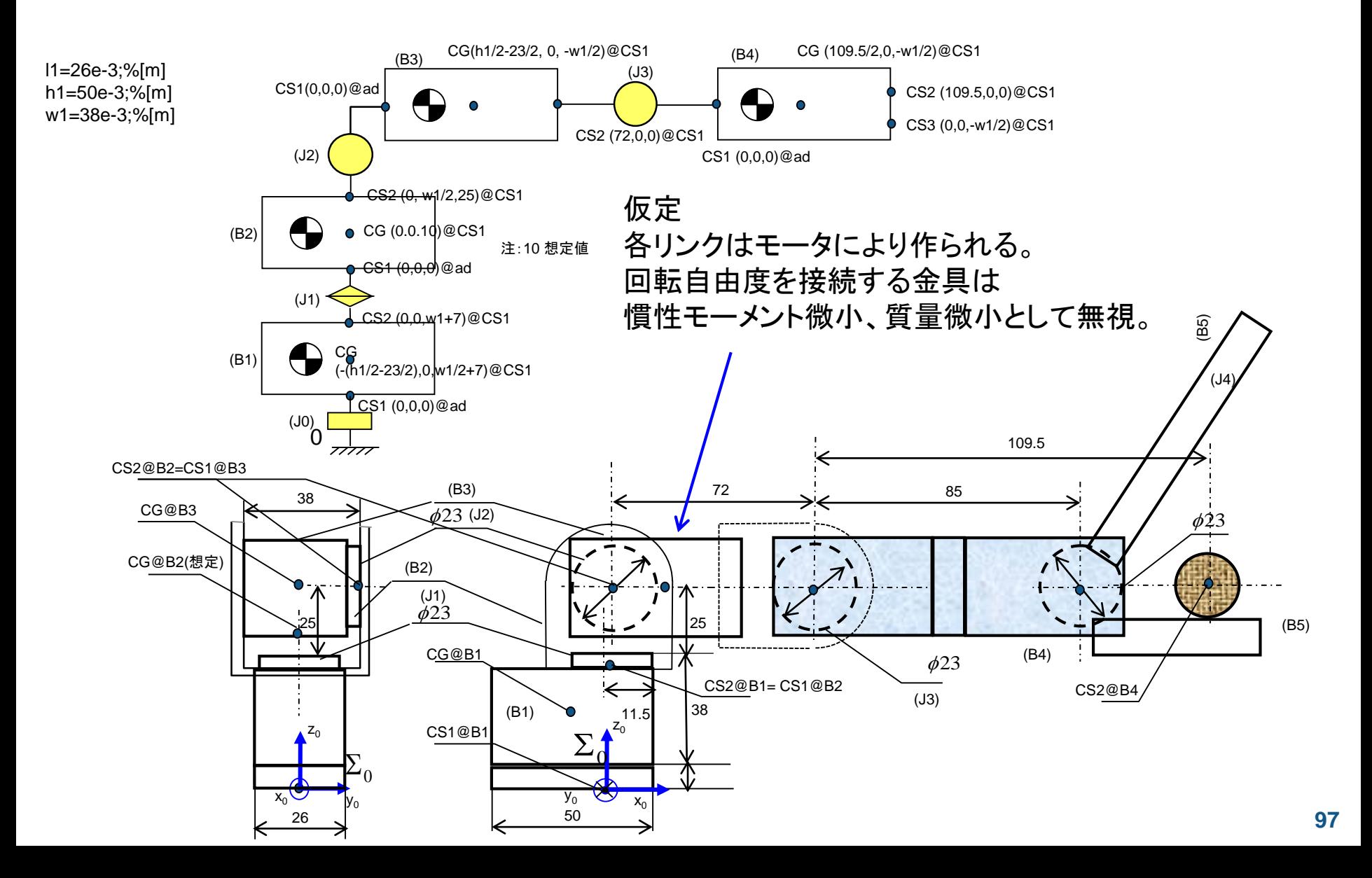

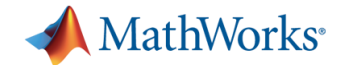

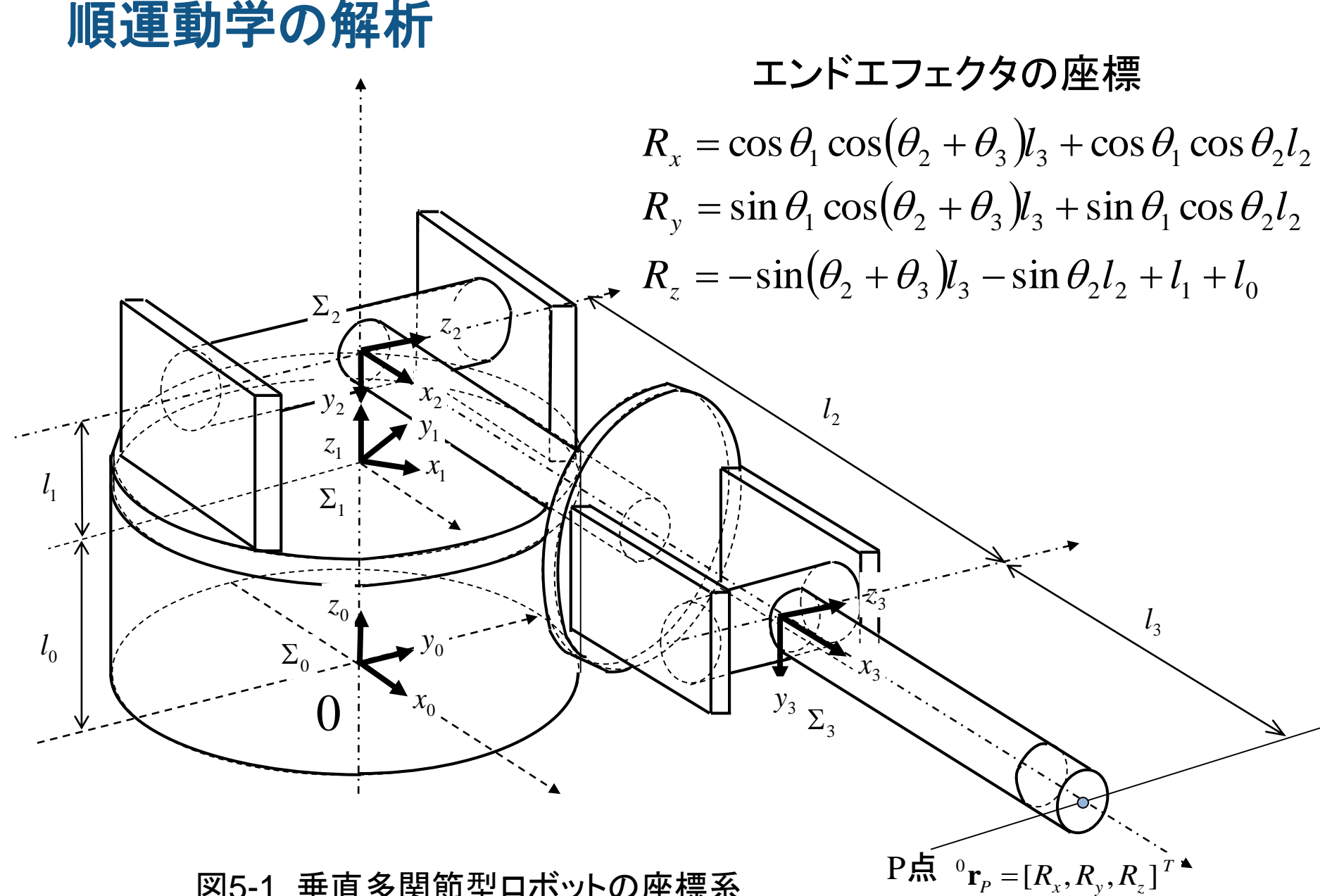

図5-1 垂直多関節型ロボットの座標系

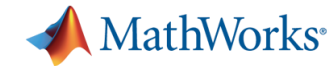

# 逆運動学による姿勢妥当性の評価

#### SimMechanicsのViewer

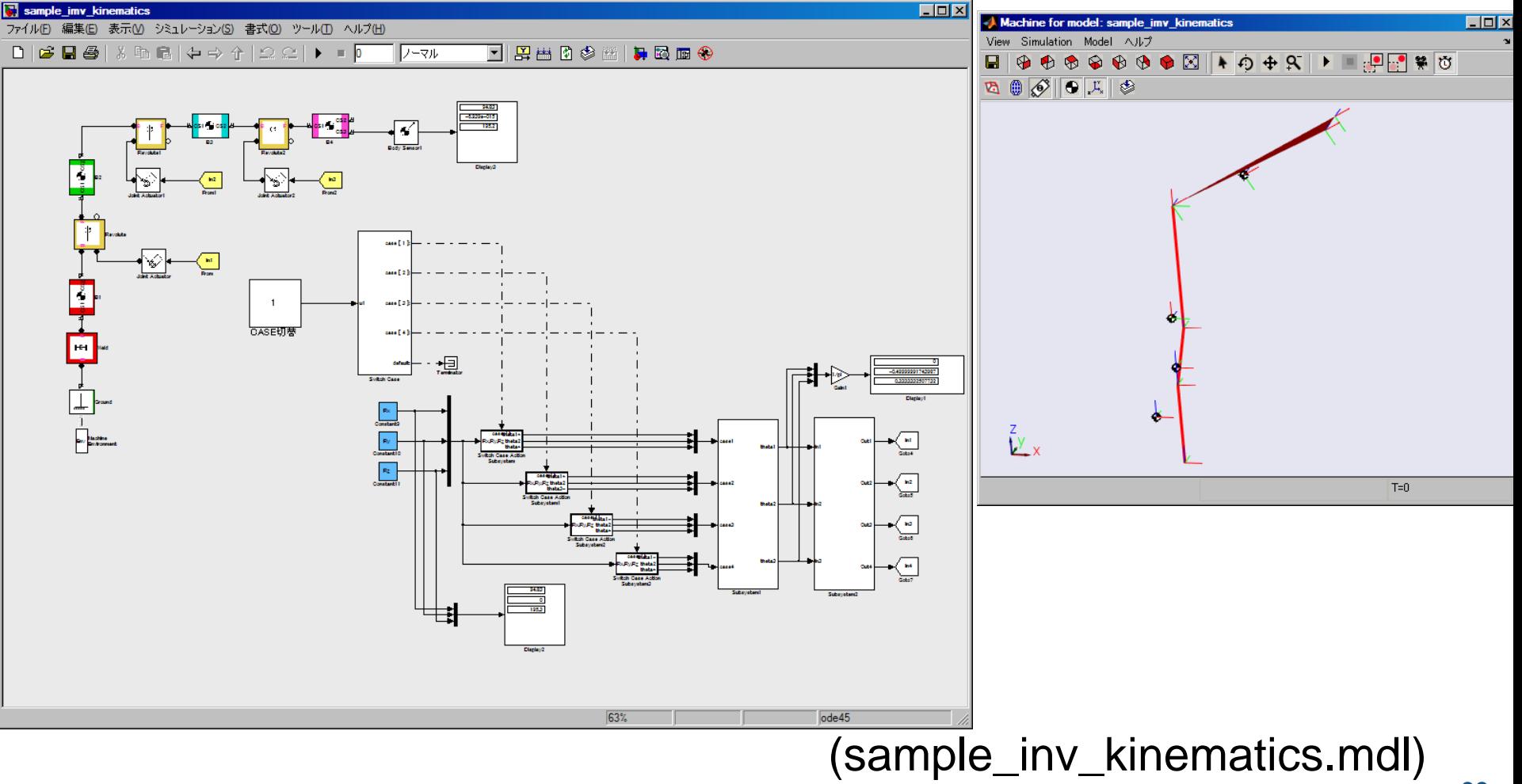

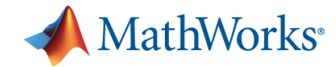

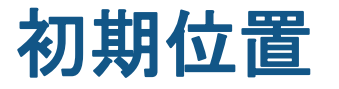

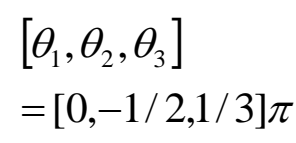

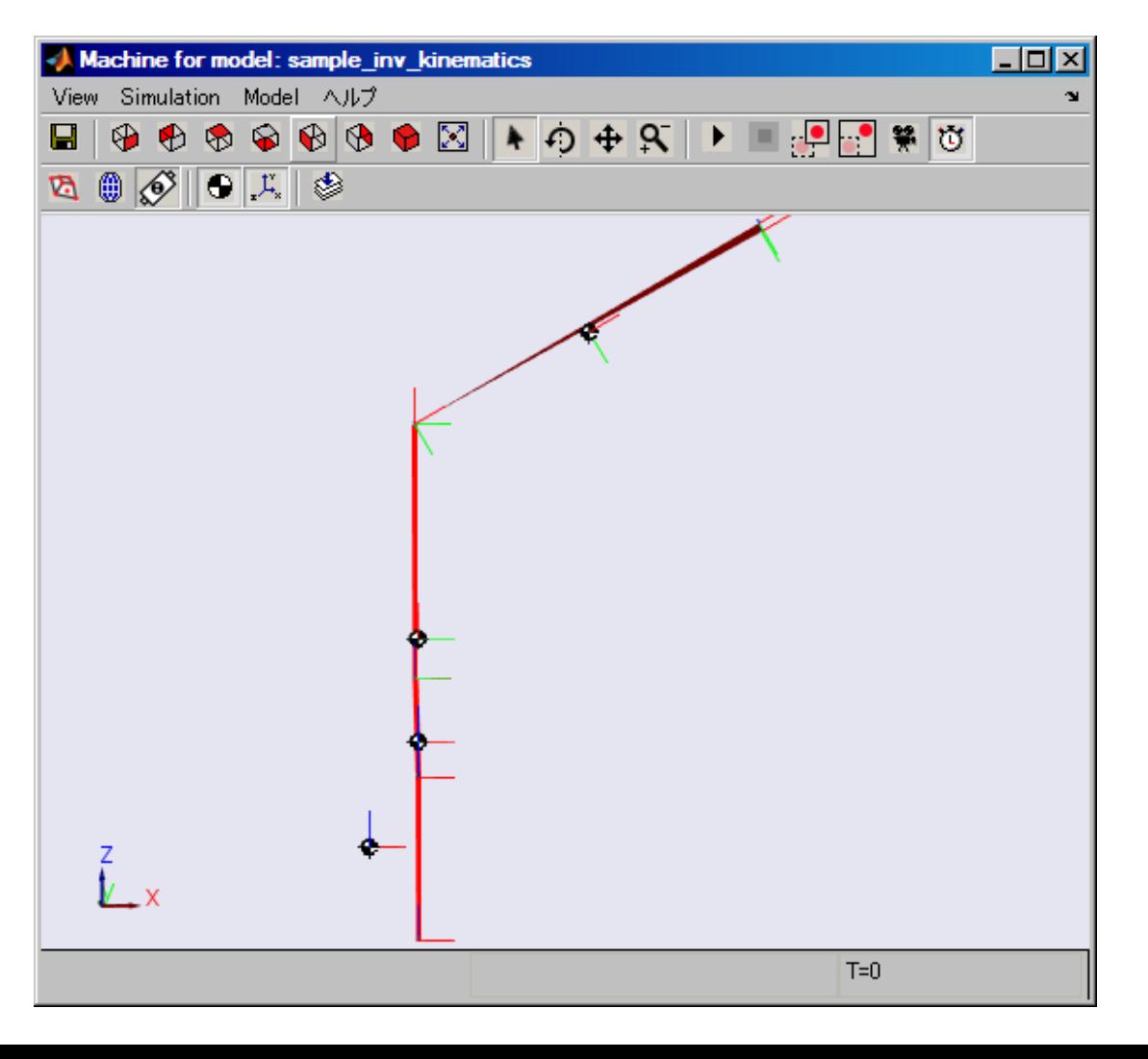

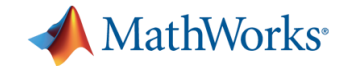

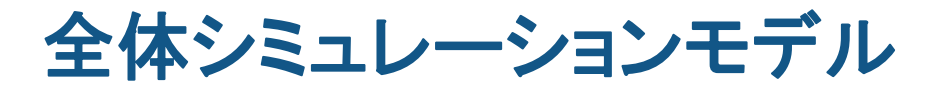

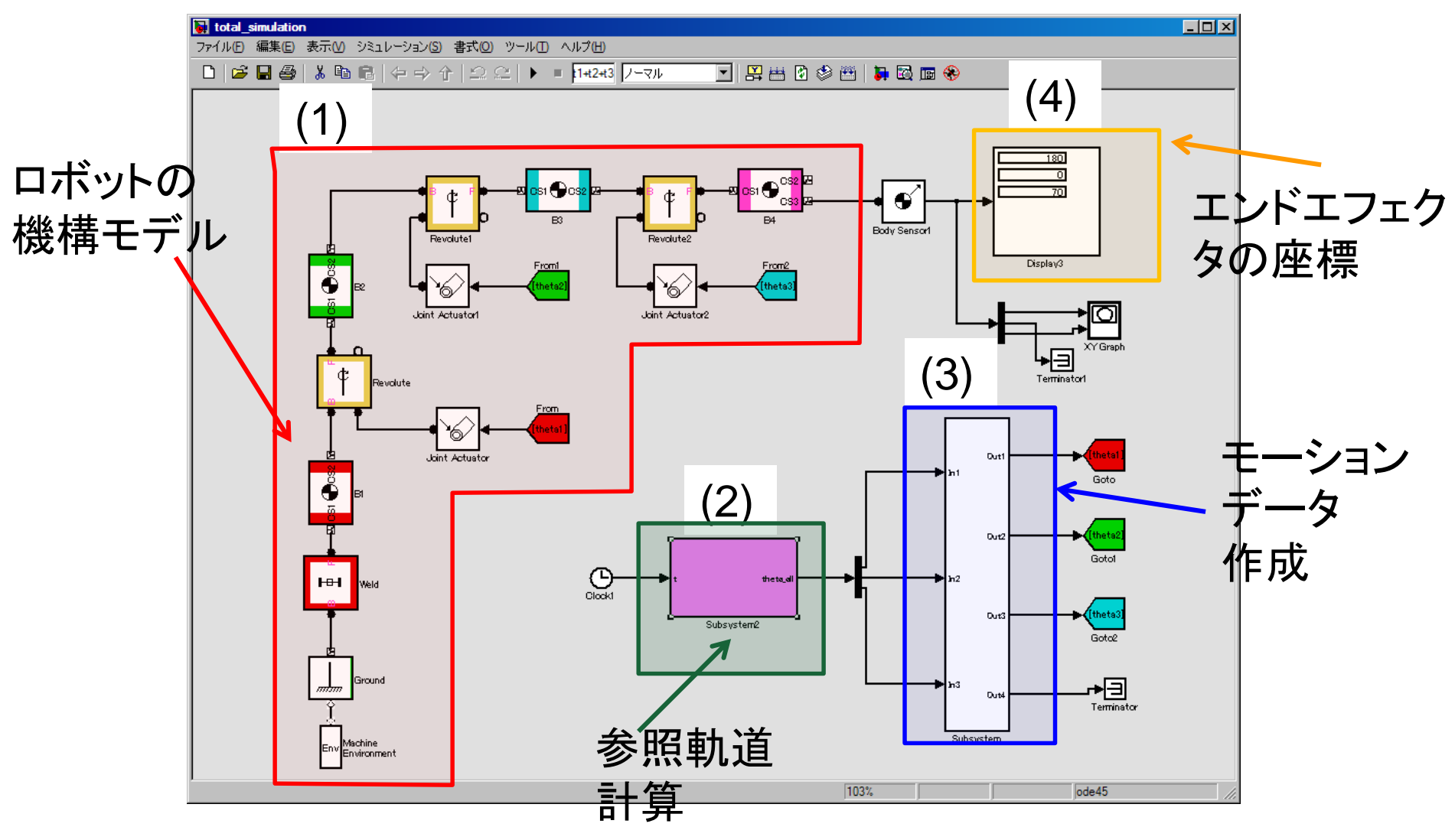

#### **110** (total\_simulation.mdl)

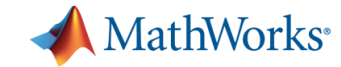

#### **MathWorks**の**Robo-One**紹介ページ

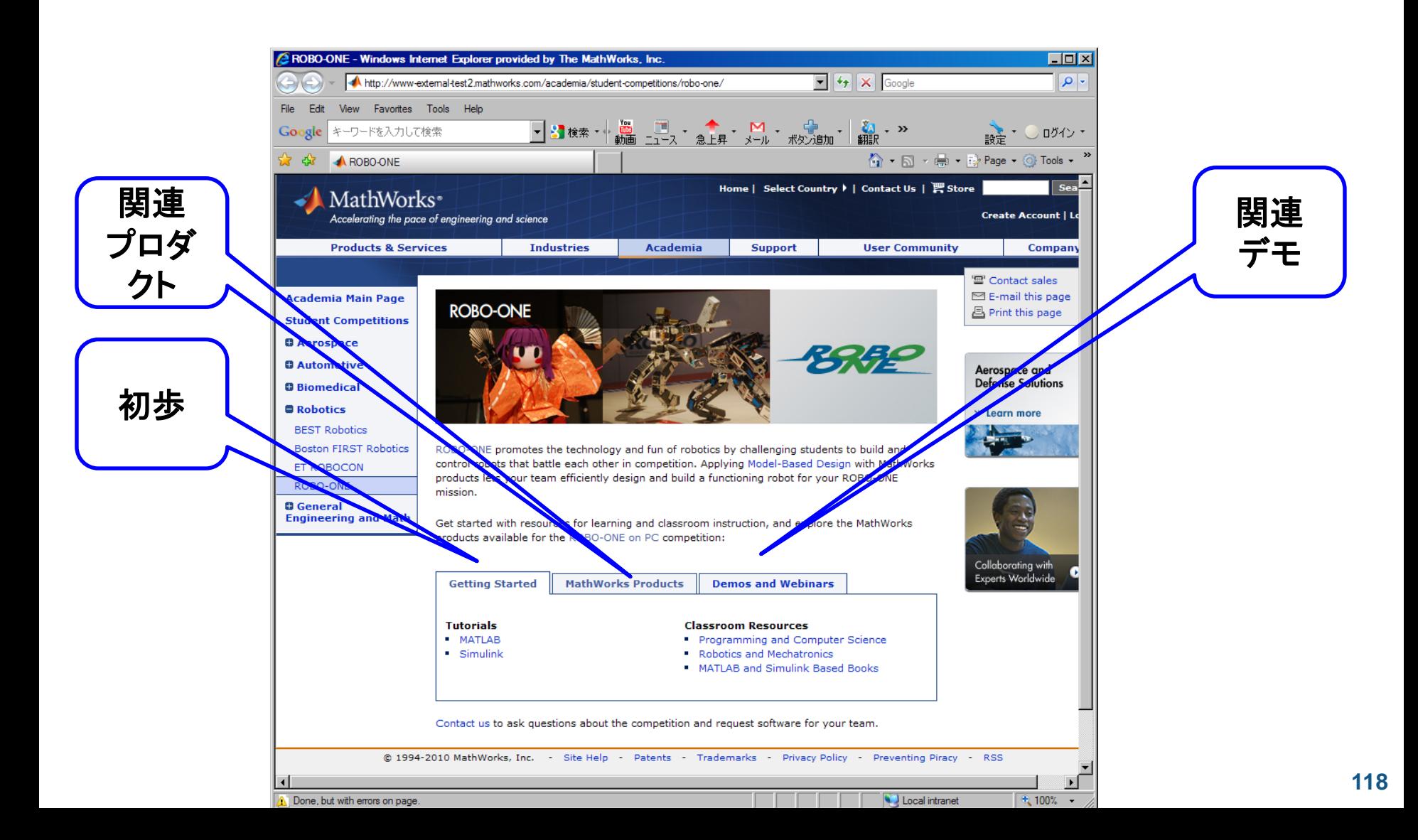

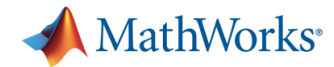

# 画像処理の簡単なサンプル **(MATLAB/Simulink**のみで可能**)**

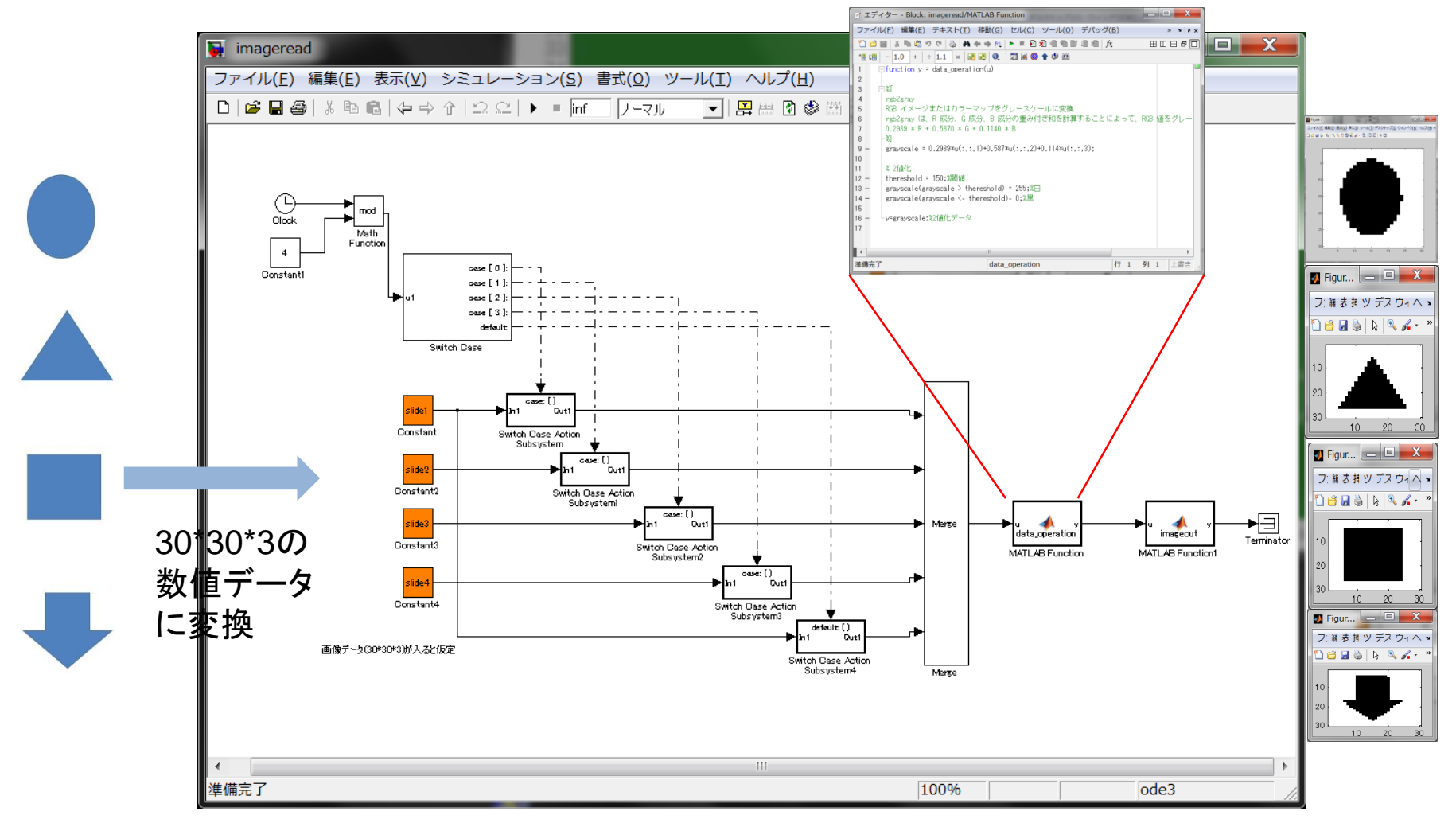

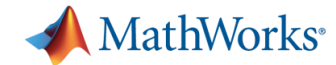

#### 画像処理の簡単なサンプル **(MATLAB/Simulink**のみで可能**)**

- 30(ピクセル)\*30(ピクセル)\*3(R,G,B輝度)のデータを取得 する。
- データを2値化し、その図を描く。
- 1秒毎に、データと対応する図形を変える。

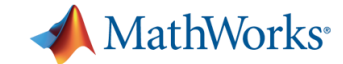

# ■ 御清聴ありがとうございました。